# **HGDef\_Smart**

**Hot Gas Defrost unit: 3 solenoids pairs and evaporator fan output**

**Контроллер для установок с пластинчатым испарителем с тремя парами соленоидов и реле управления вентилятором испарителя** 

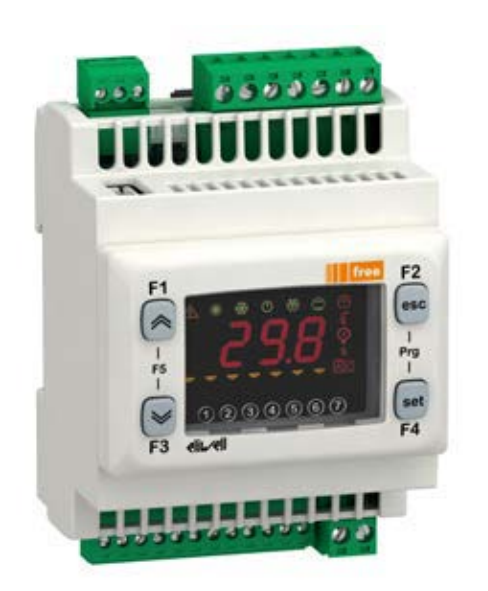

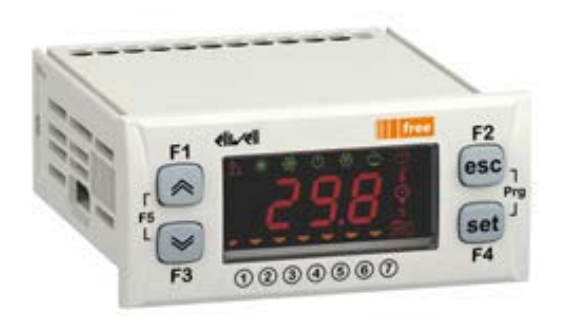

*Программа для свободнопрограммируемых контроллеров серии Free Smart (серии SMP, SMD и SMC).*

# **Оглавление**

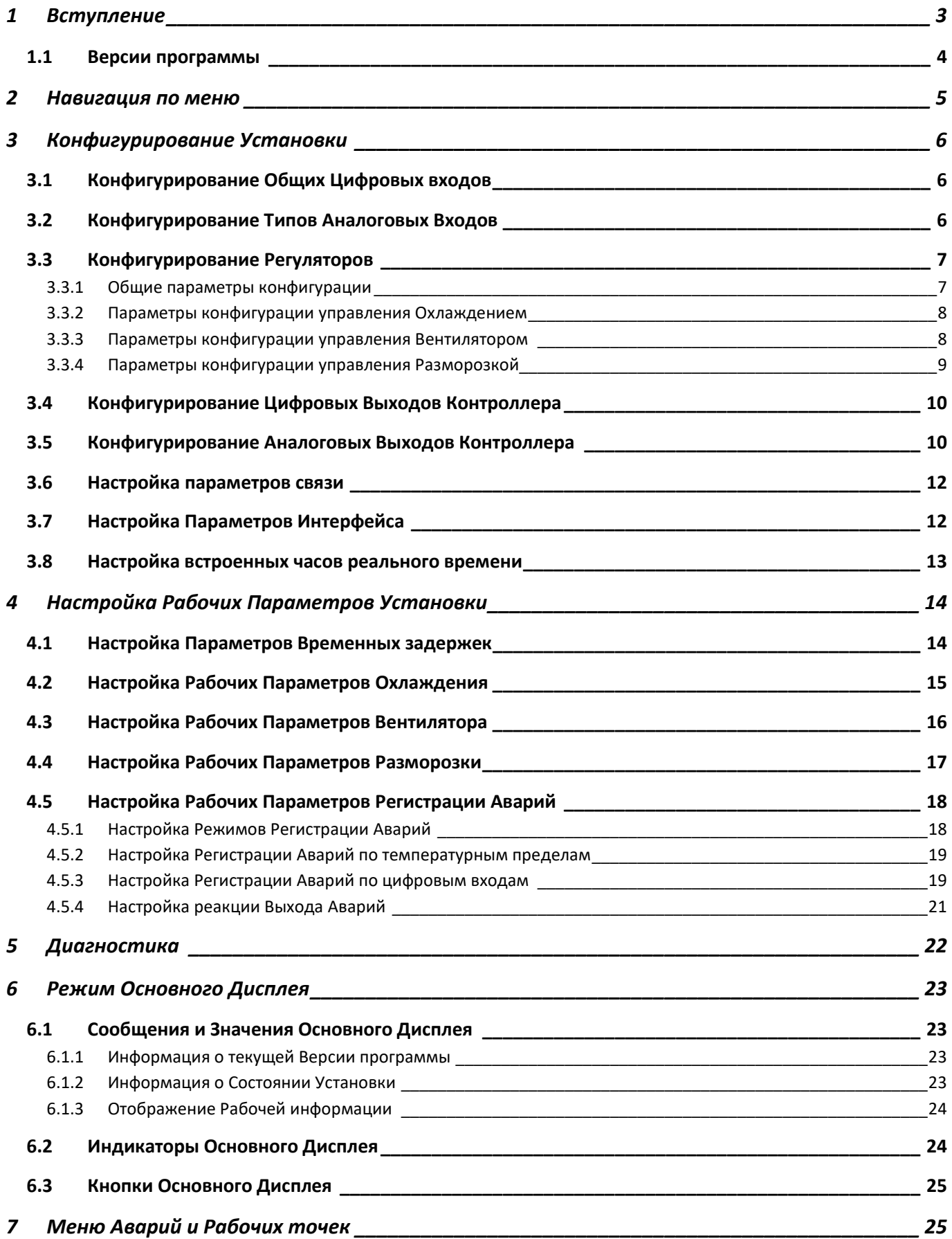

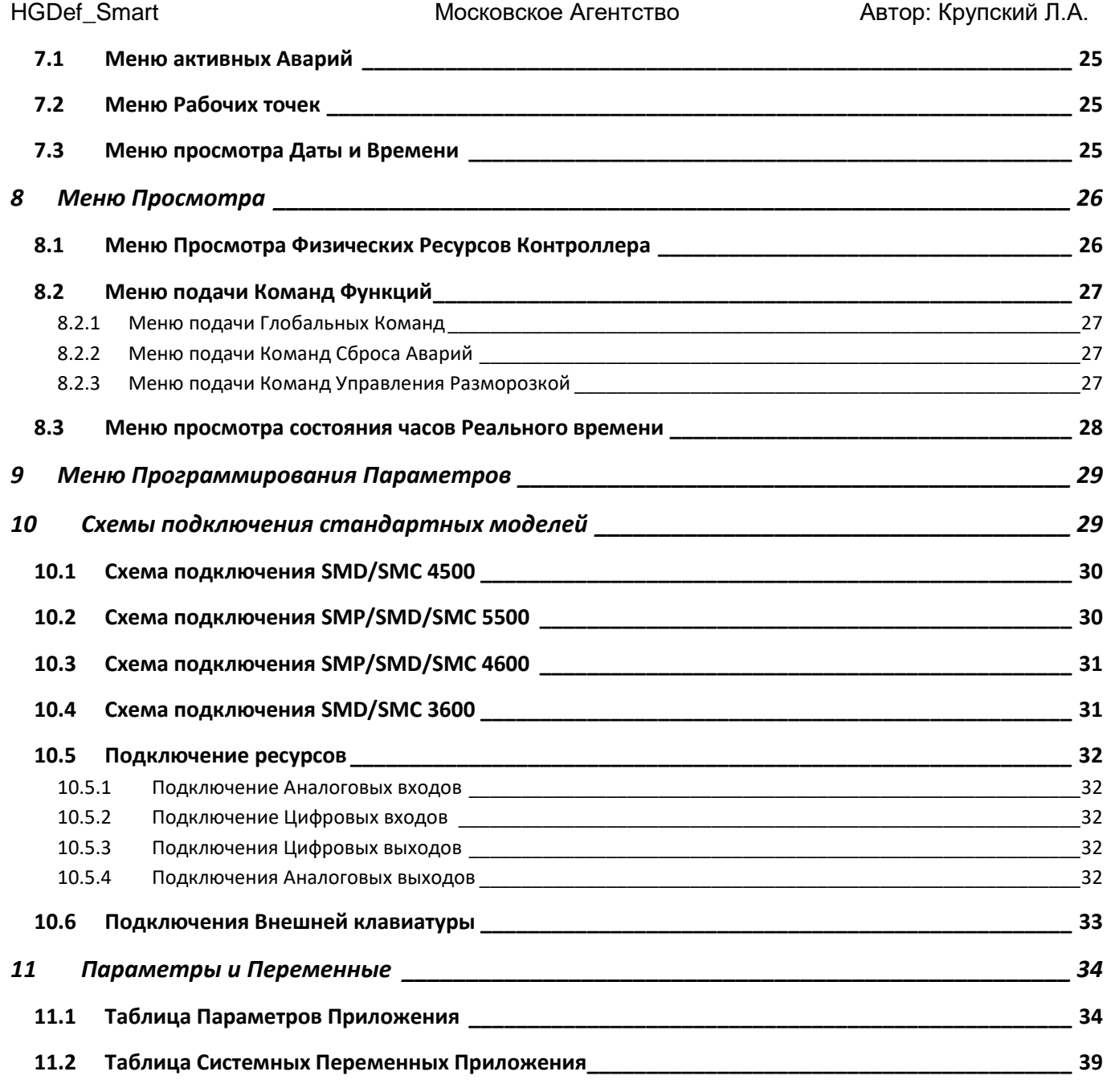

#### <span id="page-2-0"></span>**1 Вступление**

Программа предназначена для загрузки в свободно-программируемые контроллеры серии Free Smart. Логика контроллера предусматривает управление установкой с пластинчатым теплообменником с 3-мя парами соленоидом и выходом вентилятора испарителя. Одна пара соленоидов обеспечивает опустошение испарителя перед охлаждением или разморозкой, вторая пара открывает подачу горячего газа от компрессора на время разморозки, а третья пара обеспечивает подачу жидкого хладагента от насоса.

Конструкция с парами соленоидов предусматривает частичное открытие соответствующего канала на заданное время перед полным его открытием. Программа предусматривает использование пар соленоидов в любом канале как опцию, т.е. допускается и конструкция с одиночными соленоидами в любом из каналов или во всех сразу.

Соленоиды охлаждения могут работать в непрерывном режиме (регулировка осуществляется насосом), в режиме широтно-импульсной модуляции с заданной скважностью или осуществлять включение и выключение по датчику охлаждаемого объема.

Вентилятор испарителя предусматривает независимый выбор режима работы на четырех различных состояниях установки, т.е. при охлаждении с включенными соленоидами подачи, при охлаждении с закрытыми соленоидами

подачи, при подготовке к циклу разморозки и во время активной фазы разморозки. Во время дренажа или стекания капель после разморозки вентилятор всегда выключен. В рабочих режимах вентилятор может работать непрерывно, в цикле широтно-импульсной модуляции и по датчику испарителя с отключением его и по верхнему и по нижнему порогам (сдвоенный терморегулятор).

Разморозка осуществляется подачей горячего газа от компрессора и продолжается до достижения установленного порога температуры испарителя или по истечения времени максимальной продолжительности. Запуск разморозки возможет по нескольким запросам, таким как отсчет работы режима охлаждения, отсчет времени работы солеонида охлаждения, по графику часов реального времени и по нижнему порогу температуры испарителя. Ручной запуск разморозки возможен по команде с интерфейса или по кнопке цифрового входа, при этом можно выбрать запуск цикла, по завершении которого установка станет в режим ожидания или продолжит свою работу. Аналогичный выбор предусмотрен и для автоматически запускаемых циклов разморозки. При прерывании цикла разморозки на любом из этапов можно установить требование возобновления соответствующего этапа после восстановления питания.

Датчик индикации и датчик регулятора могут быть разными, как и возможность использования разных датчиков для управления вентилятором и разморозкой. Датчик температурных аварий так же не обязан быть тем же, что использует регулятор.

Аварии по температурным пределам с автоматическим сбросом не влияют на регуляторы. Но эти аварии можно перевести на ручной сброс при их длительном наличии или по числу событий за заданный период с выбором блокируемых при этом регуляторов. Дополнительные аварии могут активироваться цифровыми входами, для которых есть выбор блокируемых регуляторов как для аварий с автоматическим сбросом, так и для аварий, требующим ручного сброса. Все аварии, кроме Критической аварии цифрового входа, дают команды на отключение соответствующих регуляторов с соблюдением установленных задержек последовательности и безопасности, а при Критической аварии отключение происходит мгновенно.

### <span id="page-3-0"></span>**1.1 Версии программы**

Это начальная версия программы (Реализация 1 в версии1). Данный раздел в дальнейшем будет отображать изменения, которые вносились в каждой из последующих версий.

#### <span id="page-4-0"></span>**2 Навигация по меню**

Прибор имеет режим Основного дисплея, Меню Аварий и Рабочих точек, Меню Просмотра Состояния установки с соответствующей информацией и Меню Программирования с параметрами двух различных уровней: второго для конфигурирования структуры системы и первого для настройки работы соответствующих регуляторов.

Доступ к меню Аварий и Рабочих точек открывается коротким нажатием кнопки **set**. Далее кнопками **Вверх** и **Вниз** можно перейти на нужную папку и открыть ее коротким нажатием кнопки **set**. Для просмотра элемента папки вновь нажмите **set** на его метке. Допускающее изменение значение можно менять кнопками **Вверх** и **Вниз** с последующим подтверждением нажатием **set**. Для возврата на предыдущий уровень меню коротко нажмите кнопку **esc**. Подробнее в разделе **[7](#page-24-1) [Меню Аварий и Рабочих точек](#page-24-1)**.

Доступ к меню Просмотра Состояния установки открывается с помощью специальной функциональной кнопки (исходно, длинное нажатие кнопки **Set**). Далее кнопками **Вверх** и **Вниз** можно перейти на нужную папку и открыть ее коротким нажатием кнопки **set**. Для просмотра элемента папки вновь нажмите **set** на его метке. На нижнем уровне метка элемента чередуется с его значением, что облегчает чтение информации. В этом меню есть подача Команд, которая осуществляется длинным нажатием **set**. Для возврата на предыдущий уровень меню коротко нажмите кнопку **esc** или закройте его длинным нажатием **esc**. Подробнее в разделе **[8](#page-25-0) [Меню Просмотра Состояния Установки](#page-25-0)**.

Доступ к меню Программирования осуществляется после короткого одновременного нажатия кнопок set и esc. На дисплее появится папка параметров **FR-**, но в данной программе без ввода пароля доступ к параметрам закрыт, поэтому нажмите Вверх или Вниз для отображения метки PH55. Нажмите на ней set и введите пароль уровня 1 или 2. Ввод пароля уровня 2 до полного выключения установки ИГНОРИРУЕТСЯ (разово мигнут все индикаторы дисплея), т.е. доступ не откроется. После правильного ввода пароля нужного уровня вернитесь на метку PR- и откройте ее. На втором уровне доступны все параметры, начиная с параметров конфигурации, а на первом уровне – только рабочие параметры. Пролистывайте папки кнопкой **Вверх** для их просмотра в очередности, представленной в данном документе и кнопкой **Вниз** для навигации в обратном направлении. Для открытия папки нужно нажать **set** на его метке, после чего открывается навигация по параметрам папки. Нажатие **set** на метке параметра позволяет увидеть его значение и, при необходимости, изменить используя кнопки **Вверх** и **Вниз**. Для подтверждения изменения нажмите **set** или **esc** для выхода без сохранения изменения параметра. Для возврата к предыдущему уровню меню нажимайте кнопку **esc** вплоть до выхода к режиму Основного дисплея. При выходе из меню Программирования уровень доступа сазу же сбрасывается и для возврата в меню Программирования нужно повторить операцию ввода пароля соответствующего уровня. Подробнее в разделе **[9](#page-28-0) [Меню Программирования Параметров](#page-28-0)**

Исходно пароль первого уровня равен 1, а второго равен 2. Изменяются они на соответствующих уровнях в папке настройки Интерфейса <mark>; 152</mark>, но не допускается устанавливать их в 0 (без защиты) и не разрешается вводить равные значения паролей разных уровней (при попытке установить равные пароли пароль уровня 1 будет принят как =1 – исходное значение с сохранением значения пароля 2 для возможности входа в меню и перенастройки параметров, включая пароли). Запоминайте измененные пароли, чтобы не утратить доступ к параметрам прибора.

Знакомые с приборами серии Free Smart пользователи знают о наличии меню BIOS в этих контроллерах. Не используйте это меню кроме согласованных с разработчиком случаев, т.к. в Приложении реализована настройка параметров BIOS через его собственное меню и параметры BIOS будут перенастроены в соответствии с настройками Приложения.

# <span id="page-5-0"></span>**3 Конфигурирование Установки**

Перед использованием прибора обязательно осуществить его конфигурирование, используя соответствующие параметры, доступ к которым защищен паролем уровня 2. Откройте меню Программирования (**set** + **esc**), кнопкой Вверх перейдите с папки РП- на папку РП55, откройте ее кнопкой set и кнопкой Вверх введите пароль доступа уровня 2 подтвердив ввод нажатием **set**. Теперь можно перейти на папку с папки на папку и открыть ее кнопкой **set**. Если доступ не получен, то это указывает на ошибку при вводе пароля и необходимость повтора процедуры его вода. Ниже приводится последовательность осуществления конфигурации установки. Конфигурирование «на ходу» не допускается, поэтому, если установка не выключена, то вводимый оператором пароль второго уровня игнорируется (разово мигнут ВСЕ индикаторы дисплея), т.е. доступ предоставлен не будет. Выключите Установку, дождитесь ее остановки и только затем приступайте к изменению конфигурации. После выхода из уровня 2 происходит полный перезапуск установки, начиная с отсчета задержки использования выходов регулятора от включения .

**Не вводите пароль уровня 2 без необходимости внесения изменений в конфигурацию.**

# <span id="page-5-1"></span>**3.1 Конфигурирование Общих Цифровых входов**

В системе можно назначить цифровые входы для Общих команд, таких как включение и выключение всей установки, активизация и снятие общего режима экономии, сброс всех аварий, включая таймеры автоматических, и сброс только аварий с ручным сбросом.

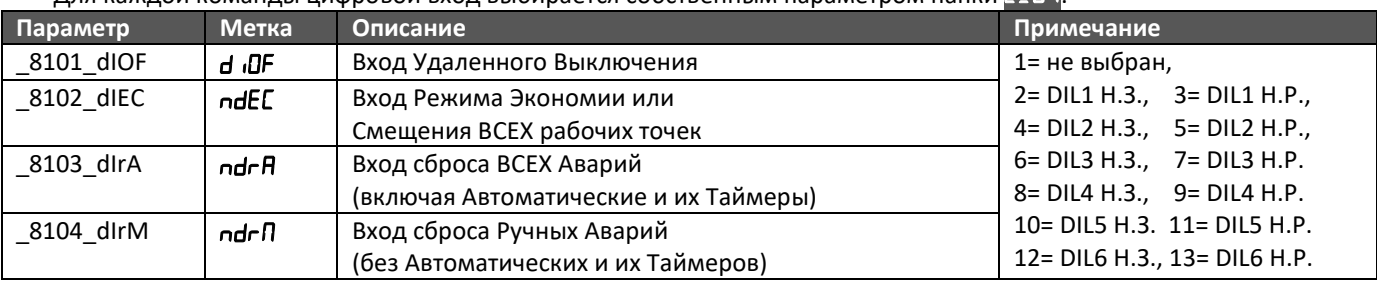

#### Для каждой команды цифровой вход выбирается собственным параметром папки  $\Gamma$  d  $\Gamma$

Значение параметра определяет не только привязку к физическому цифровому входу прибора (DIL1…DIL6), но и позволяет выбрать его полярность, где Н.З. = Нормально Замкнутый контакт (активируется при размыкании)., а Н.Р. = Нормально разомкнутый контакт (активируется при замыкании). При активном входе удаленного выключения установка остается выключенной и не реагирует на команды меню функций. Для активизации режима Экономии достаточно активности цифрового входа или наличия команды меню функций. Команды Сброса аварий подаются фронтом активизации входа, поэтому для этих целей целесообразно использовать не фиксирующуюся кнопку.

# <span id="page-5-2"></span>**3.2 Конфигурирование Типов Аналоговых Входов**

В системе Аналоговые входы AIL1, AIL2 и AIL5 всегда используются как входы под температурные датчики NTC типа. Типы входов AIL3 и AIL4 можно назначать. Для этой цели можно используются параметры папки E\_A . Если используемый Вами сигнал входит в перечень наборов быстрой настройки, то такой тип выбирается параметрами **П ЛЕ и Я ЛЕ и значения остальных параметров этой папки для соответствующего входа во внимание приниматься не** будут.

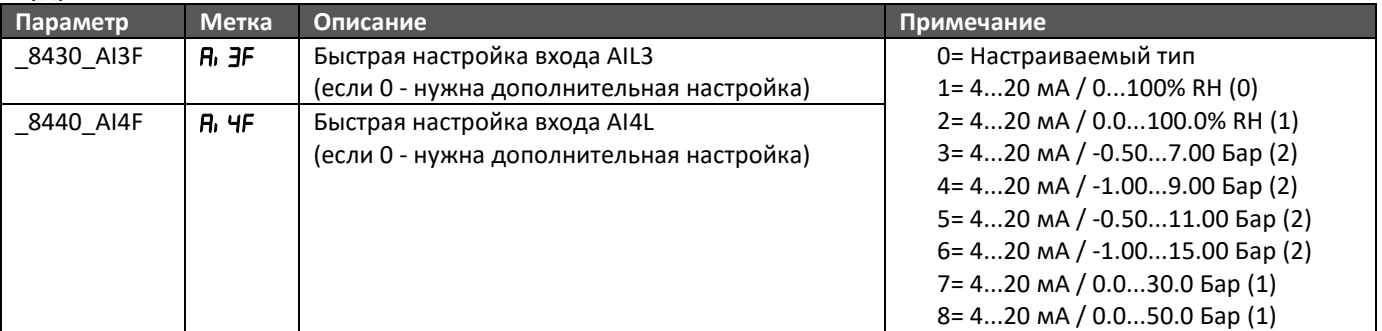

Перечень предустановленных наборов может легко расширяться Разработчиком программы.

При выборе параметрами Быстрого выбора типа **0= Настраиваемый** нужно правильно задать остальные параметры, касающиеся соответствующего входа.

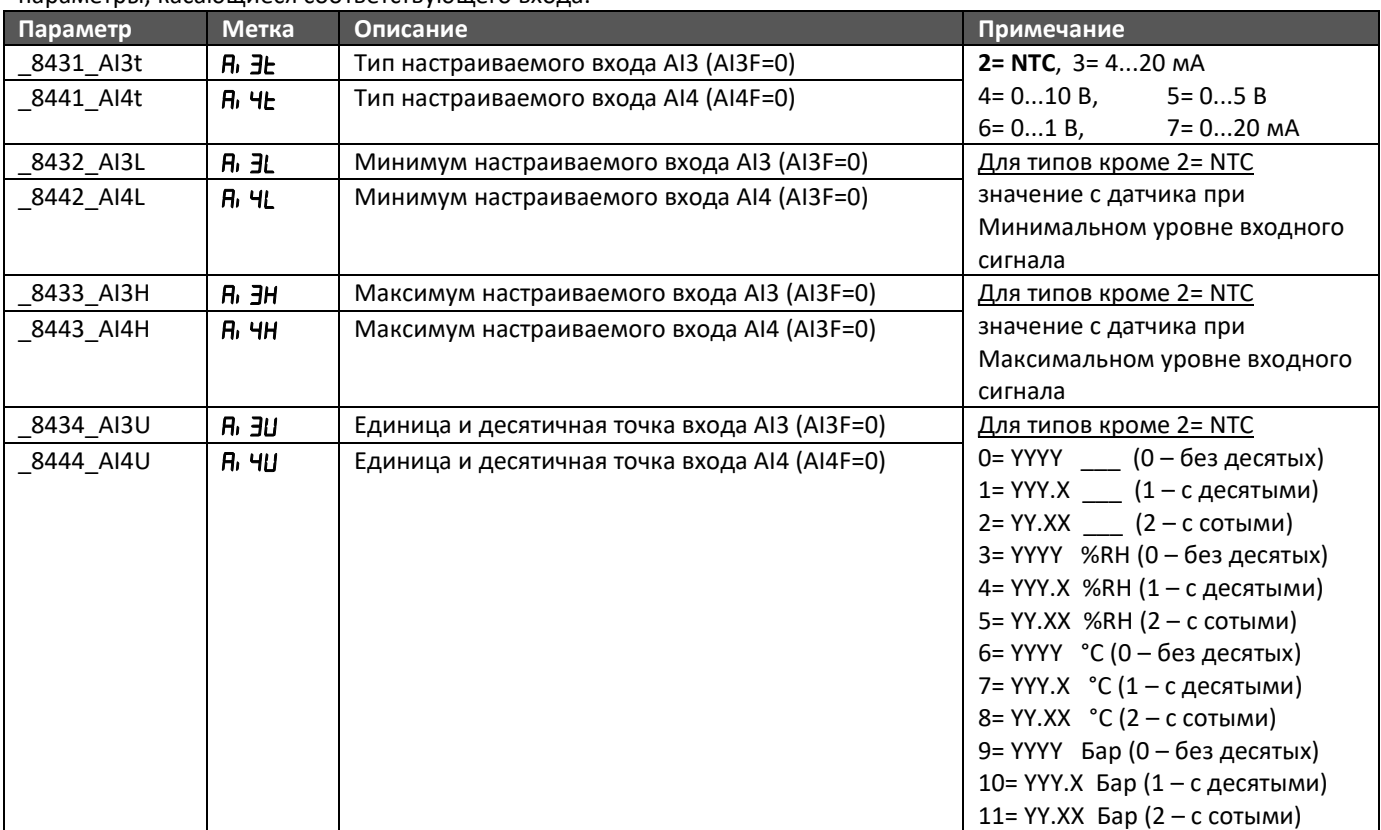

Последние два параметра определяют Единицу измерения значения (0…2 – без единиц измерения, 3…5 – относительная влажность в %RH, 6…8 – температура в °C, давление в Барах) и позицию десятичной точки (0, 3, 6, 9 без десятичных знаков (0 знаков), 1, 4, 7, 10 с десятыми (1 знак) и 2, 5, 8, 11 с сотыми (2 знака)), при отображении на основном дисплее. В меню параметров и состояний все значения отображаются с одной десятичной точкой, кроме меню физических Аналоговых входов и выходов, где десятичная точка не отображается вообще.

**В текущей версии программы ВСЕ аналоговые входы сконфигурированы как датчики температуры NTC типа и данная папка в меню не отображается, т.к. нет необходимости в изменении этой группы параметров.**

#### <span id="page-6-0"></span>**3.3 Конфигурирование Регуляторов**

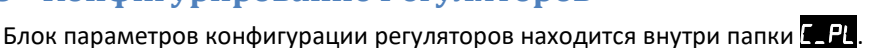

Помните, что назначение Цифровых и Аналоговых выходов задаются в отдельных папках меню.

#### <span id="page-6-1"></span>**3.3.1 Общие параметры конфигурации**

Общие параметры Конфигурации позволяют выбрать использование пар соленоидов и назначить датчики, которые используются для индикации на основном дисплее и для регистрации Аварий.

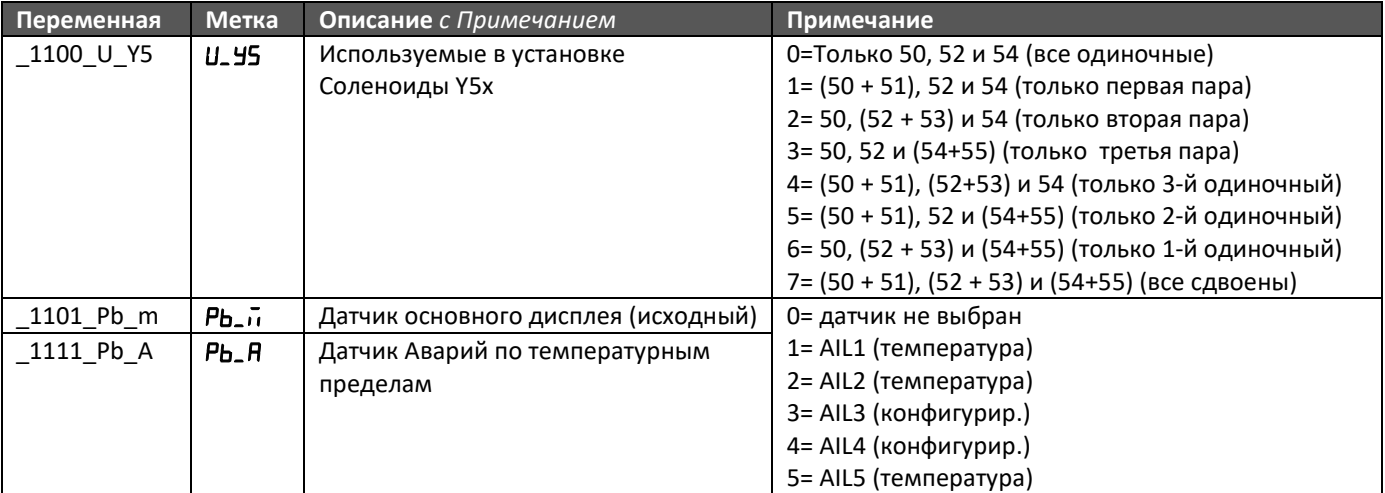

Соленоиды Y50 и Y51 служат для отвода хладагента из испарителя и при закрытых других группах соленоидов обеспечивают опустошение испарителя перед запуском нового цикла работы.

Соленоиды Y52 и Y53 открывают подачу горячего газа в испаритель на время активной фазы (нагрев) цикла разморозки.

Соленоиды Y53 и Y54 осуществляют подачу жидкого хладагента в испаритель на время активной фазы режима Охлаждения.

Выбор датчика основного дисплея допустимо менять во время работы установки, поэтому он доступен и на первом уровне доступа к Параметрам и, дополнительно, включен в папку параметров Дисплея

#### <span id="page-7-0"></span>**3.3.2 Параметры конфигурации управления Охлаждением**

Параметры конфигурации управления охлаждением позволяют выбрать тип используемого режима управления и используемый для такого управления датчик.

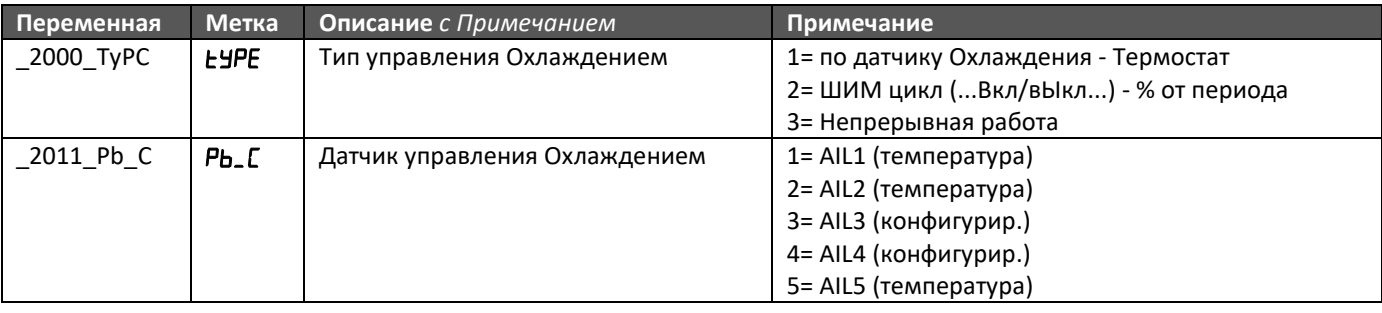

Значение параметра Pb<sub>-</sub>C значимо только для случая, когда выбран тип управления охлаждением в виде Термостата (ЕУРЕ = 1). Для фиксированного ШИМ режима (Охлаждение активно в течение заданного % периода этого режима) ( $E$ УРЕ = 2) и Непрерывной работы Охлаждения ( $E$ УРЕ = 3) значение с датчика Охлаждения не используется. Более подробное описание всех этих режимов приводится в разделе описания рабочих параметров установки.

В режиме Экономии вводится смещение рабочей точки Термостата (EYPE = 1) и изменение % активного состояния выхода в ШИМ (широтно-импульсня модуляция) режиме (ЕУРЕ = 2).

#### <span id="page-7-1"></span>**3.3.3 Параметры конфигурации управления Вентилятором**

Параметры конфигурации управления Вентилятором испарителя позволяют выбрать режим управления Вентилятором при четырех различных режимах работы установки и выбрать датчик, используемый терморегуляторами такого управления. Вентилятор безусловно выключен только в режиме дренажа или стекания капель по окончании цикла разморозки.

Кроме этой фазы определяются следующие 4 фазы работы установки:

- режим Охлаждения при закрытых соленоидах подачи хладагента (открыты Y50/51)
- режим Охлаждения при открытом соленоиде подачи хладагента (открыты Y50/51 и Y54/Y55)
- режим подготовки к циклу Разморозки (открыты Y50/51 на время задержки, потом все закрыто)
- режим активного нагрева в цикле Разморозки (открыты Y52/Y53)

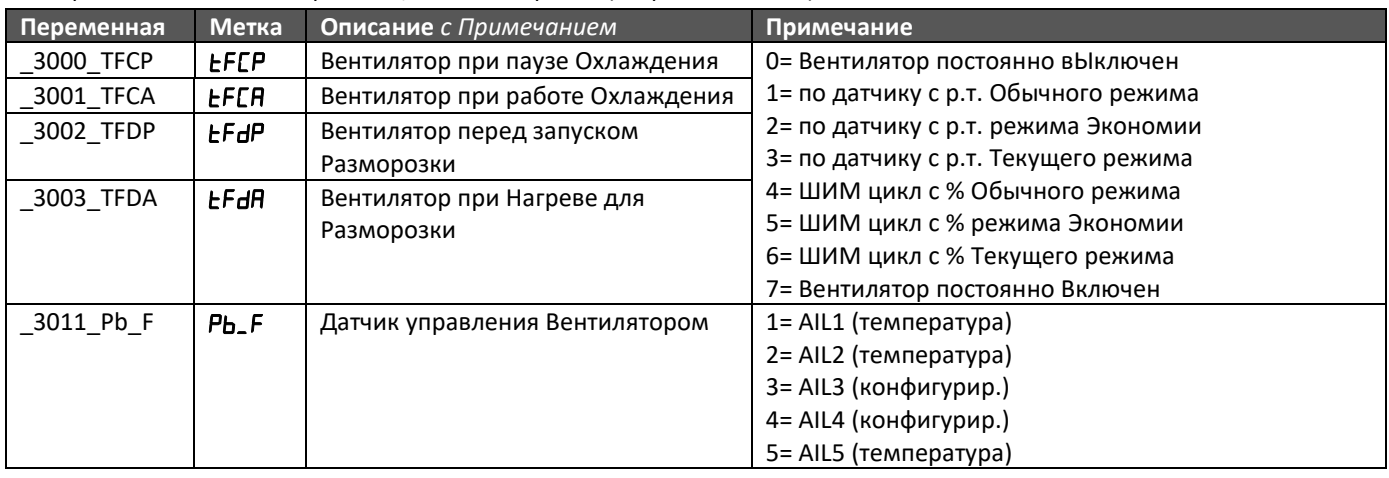

Значение параметра Pb<sub>-</sub>F значимо только для случая, когда выбран тип управления охлаждением в виде Термостата (1, 2 или 3). Для фиксированного ШИМ режима (4, 5 или 6). и непрерывной работы Охлаждения (7) значение с датчика управления Вентилятором не используется.

Состояние режима Экономии учитывается только при выборе режимов 3 или 6, т.е. при таком выборе с активизацией режима Экономии смещается рабочая точка термостата и изменяется % активного состояния выхода ШИМ режима. При других выборах режимов состояние режима Экономии на Вентиляторы не влияет.

#### <span id="page-8-0"></span>**3.3.4 Параметры конфигурации управления Разморозкой**

Параметры конфигурации управления Разморозкой позволяют задать условие завершения цикла и выбрать датчик, по которому этот цикл может быть завершен. Вентилятор безусловно выключен только в режиме дренажа или стекания капель по окончании цикла разморозки.

Установка может принимать несколько Видов запросов на запуск цикла Разморозки (по времени наработки Установки или режима Охлаждения, по абсолютному или относительному нижнему порогу температуры с датчика Разморозки, по графику часов реального времени RTC, по каждому снятию запроса Охлаждения) и каждый из них разрешается отдельным параметром. Имеется возможность возобновления цикла Разморозки прерванного прерыванием питания с выбором фаз цикла, для которых такая опция применима. Для запуска Ручного цикла Разморозки (по команде меню Функций, по функциональной кнопке или по команде цифрового входа) предусмотрено две команды, которые отличаются тем, что после завершения цикла установка возвращается к работе или выключается (встает в режим Ожидания). Для автоматических Разморозок так же можно предусмотреть выключение установки по завершению этих циклов. Еще один параметр определяет, когда следует осуществлять перезапуск отсчета интервалов между Разморозками. Отдельный параметр определяет период сохранения интервалом между Разморозками в энергонезависимой памяти, что позволяет продолжить отсчет после прерывания питания с ошибкой не более этого периода (в часах с десятыми долями).

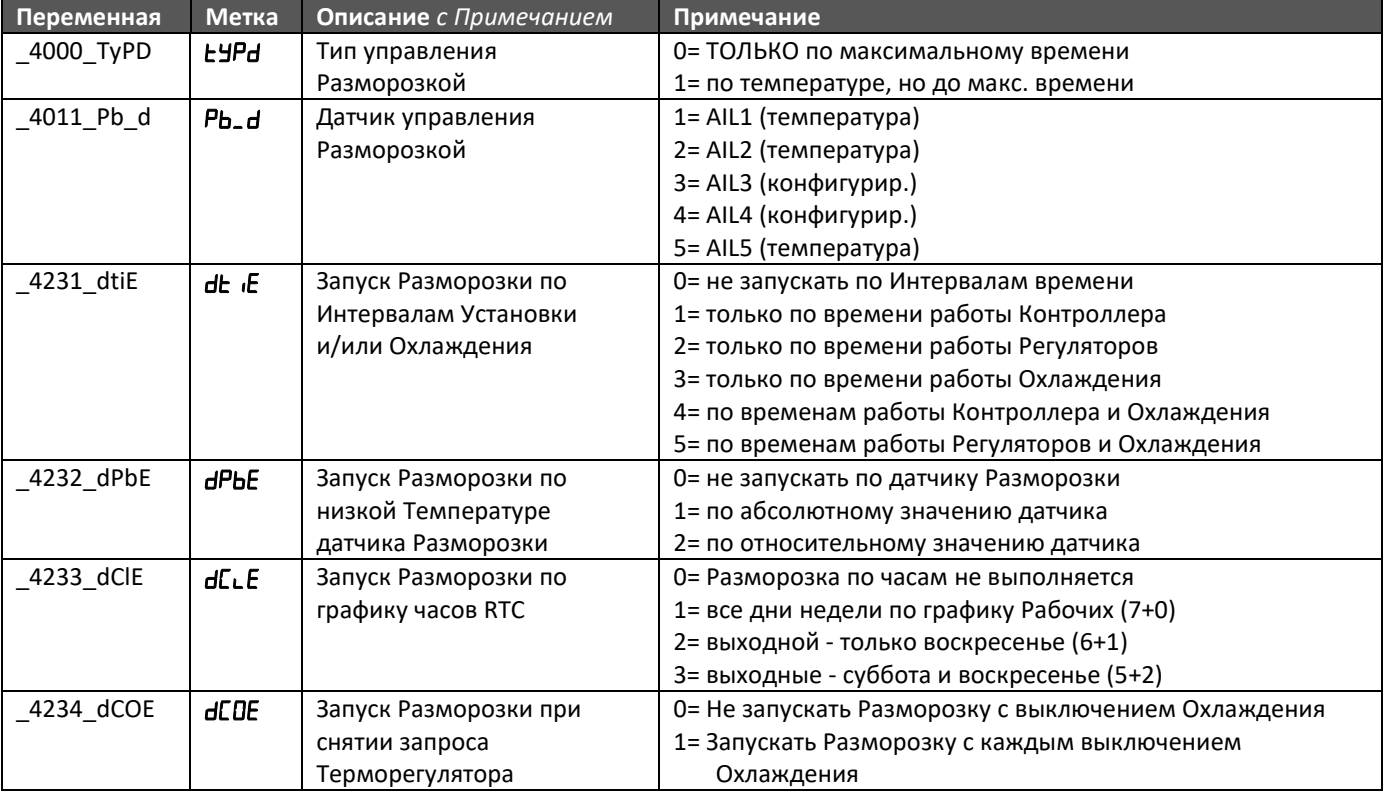

HGDef Smart Московское Агентство Автор: Крупский Л.А.

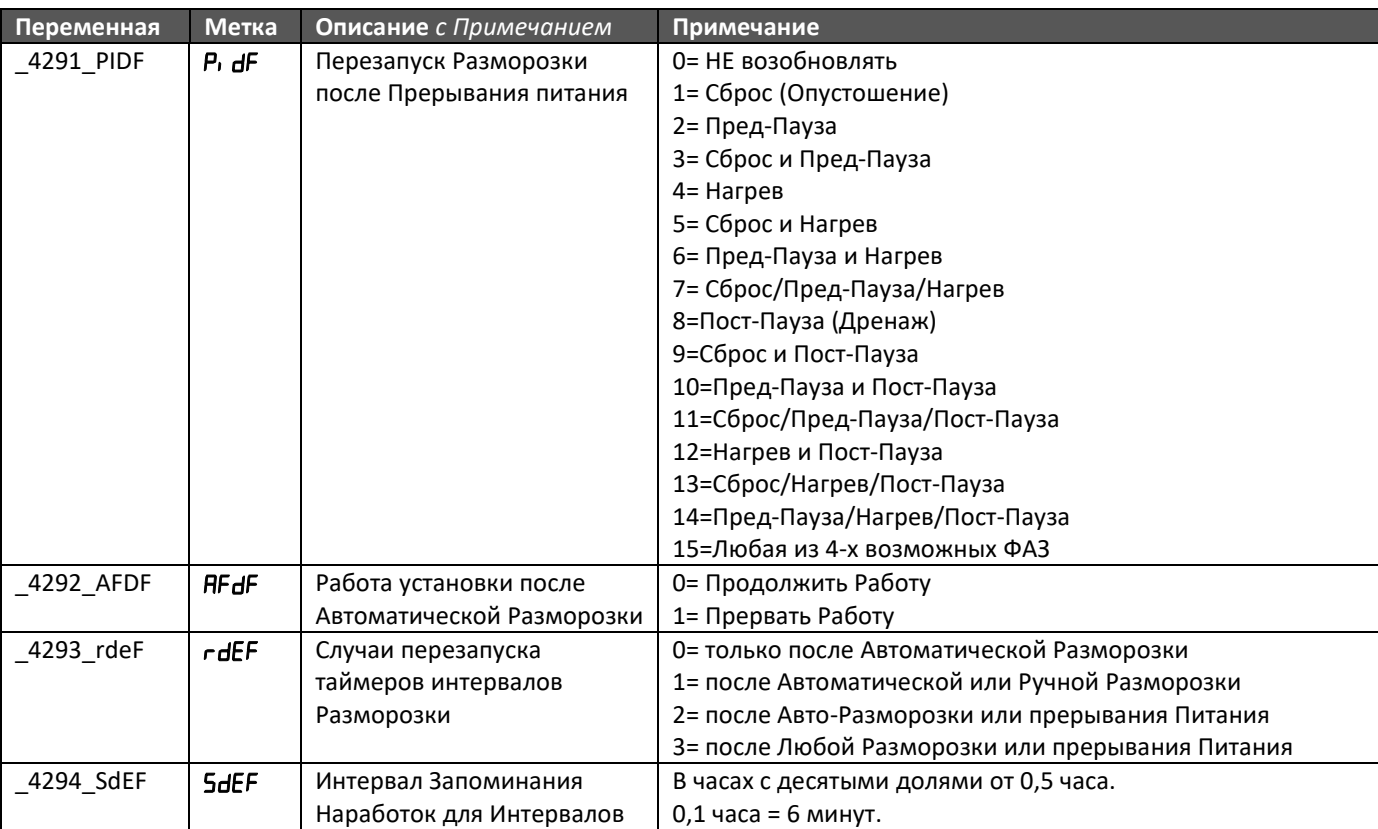

# <span id="page-9-0"></span>**3.4 Конфигурирование Цифровых Выходов Контроллера**

В контроллере может быть до шести цифровых выходов. Их назначение задается параметрами папки [........] При этом допускается нескольким выходам присвоить одно и то же назначение, что обеспечит их синхронную работу. Значение параметра выбора назначения цифрового выхода позволяет выбрать не только управляемую им нагрузку, но и определить полярность этого управления. При четных значениях для включения нагрузки реле замыкается, а при нечетных, наоборот, при замыкании реле осуществляется выключение нагрузки. Будьте особо внимательны при выборе значений этих параметров.

Назначение несуществующего выхода не определяется и никак не сигнализируется (сверяйтесь со схемой подключения используемой модели прибора).

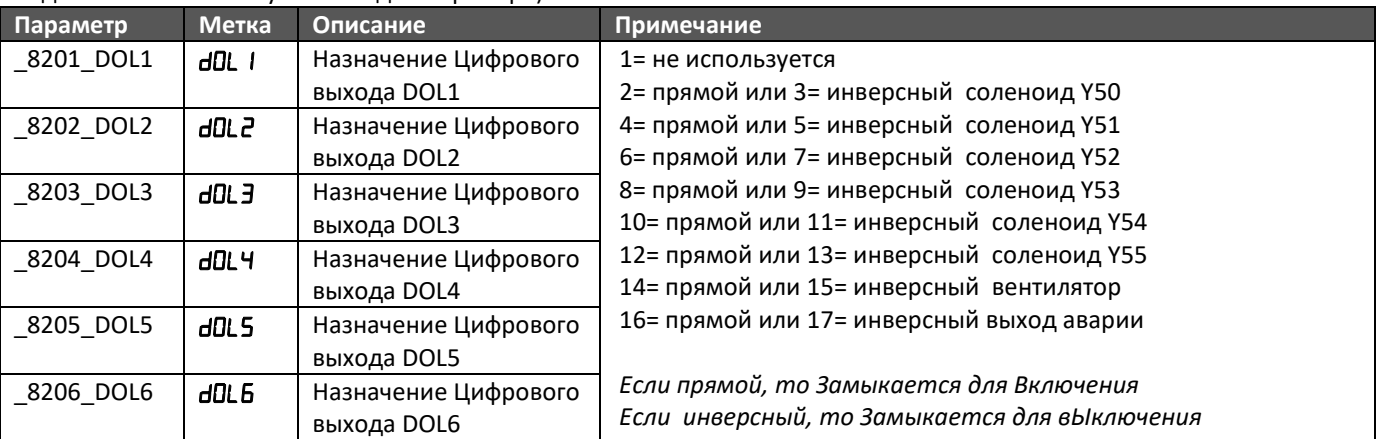

# <span id="page-9-1"></span>**3.5 Конфигурирование Аналоговых Выходов Контроллера**

В контроллере может быть до пяти Аналоговых выходов. Их назначение задается параметрами папки [... А. При этом допускается нескольким выходам присвоить одно и то же назначение, что обеспечит их синхронную работу. Значение параметра выбора назначения аналогового выхода позволяет выбрать не только управляемую им нагрузку, но и определить полярность этого управления. При четных значениях для включения нагрузки выход выдает 100% сигнала, а при нечетных, наоборот, 100% сигнал подается для выключения нагрузки. Будьте особо внимательны при выборе значений этих параметров.

Назначение несуществующего выхода не определяется и никак не сигнализируется (сверяйтесь со схемой подключения используемой модели прибора).

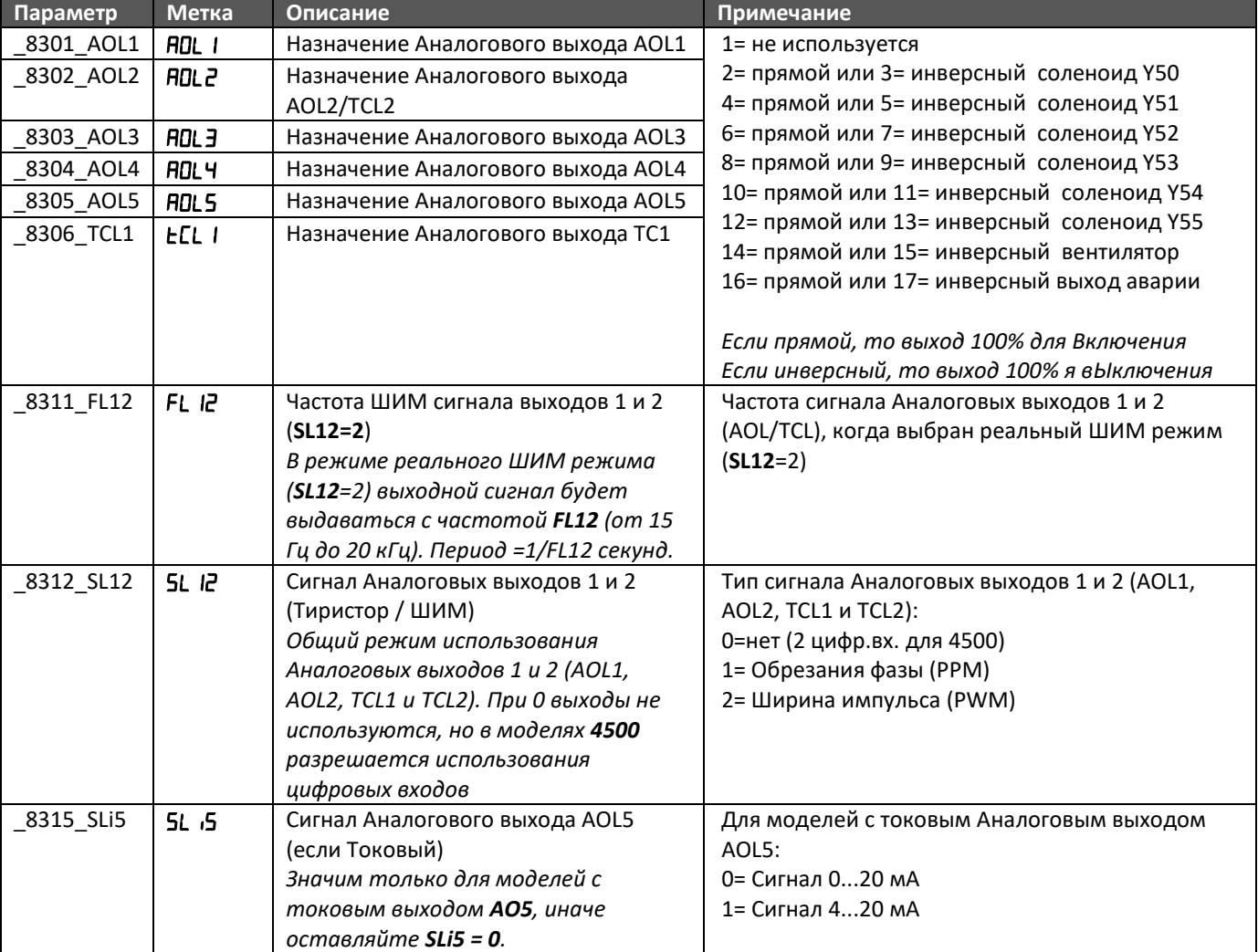

## <span id="page-11-0"></span>**3.6 Настройка параметров связи**

Контроллер имеет порт RS485 и может подключаться в сеть в протоколом MODBUS RTU в режиме Слэйва. Параметры настройки параметров связи содержаться в папке **(Плл** с доступом на уровне 2.

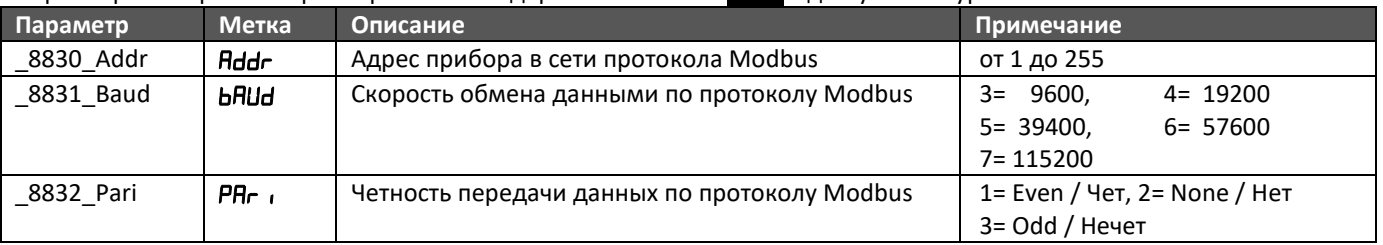

# <span id="page-11-1"></span>**3.7 Настройка Параметров Интерфейса**

Все общие параметры настройки Интерфейса собраны в папке <sup>1</sup> . 5F. Кроме пароля уровня 2 все они доступны и на первом уровне, поскольку их изменение не критично для Конфигурации установки и допускает редактирование «на ходу».

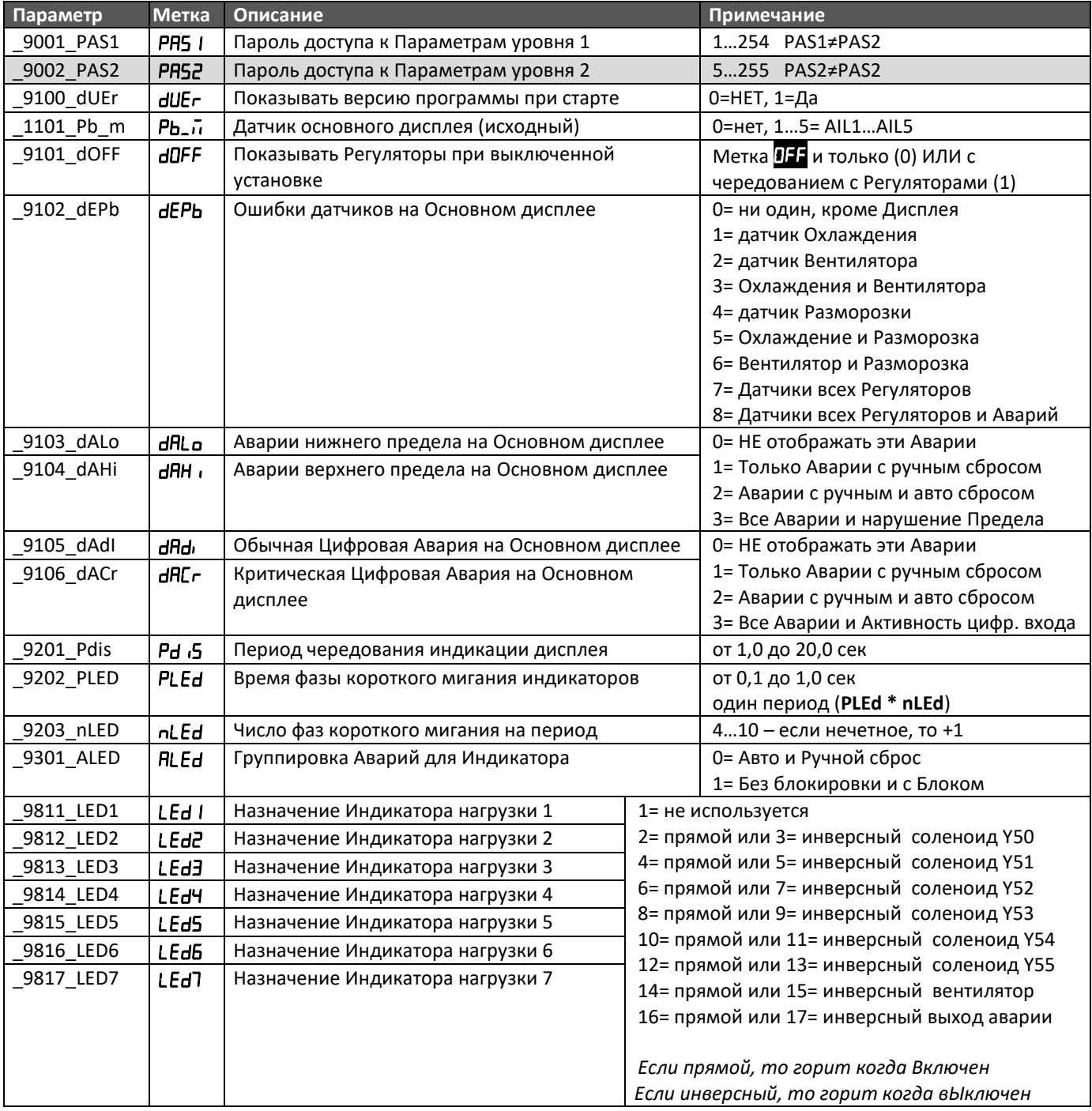

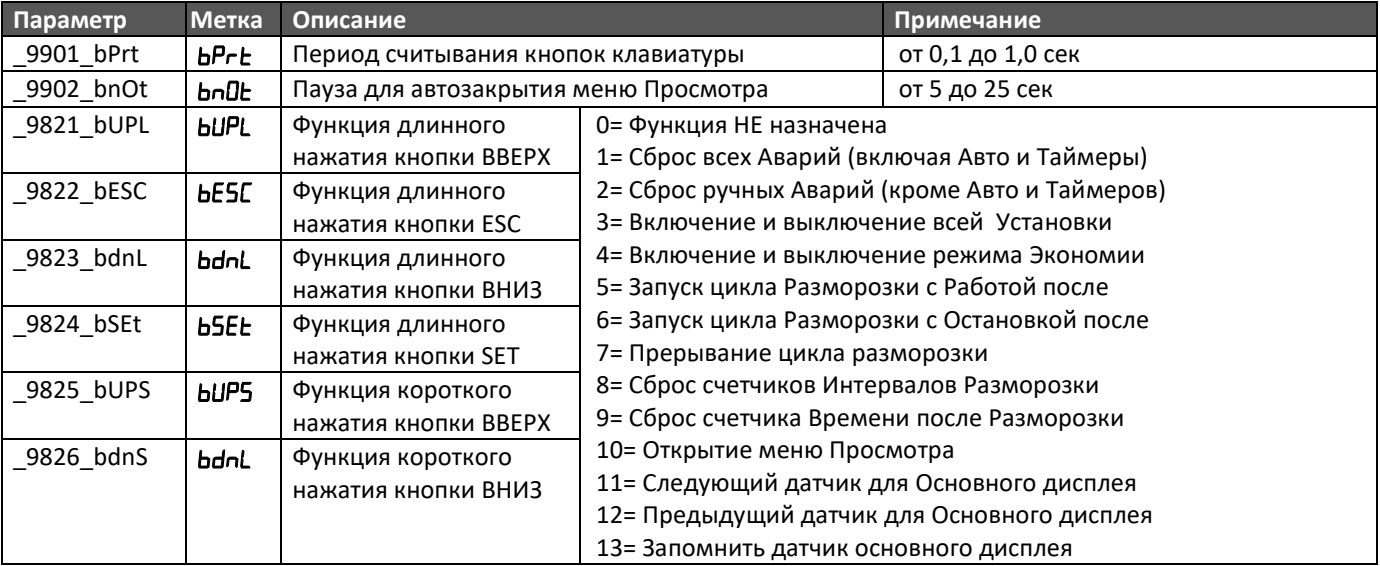

В режиме Основного дисплея отобранная информация сменяется через **PdiS** сек.

Индикаторы имеют три режима мигания: включен на одну фазу (короткое мигание), выключен на одну фазу (длинное мигание) и смена состояния каждую фазу (частое мигание).

В режиме основного дисплея можно запретить отображать режим и сигнал регулятора, но метки отобранных аварий будут отображаться независимо от значения **dOFF**.

### <span id="page-12-0"></span>**3.8 Настройка встроенных часов реального времени**

Параметры настройки встроенных часов реального находятся в папке **714** меню Программирования (не путайте с одноименной папкой меню Состояния, где значения часов доступны только для просмотра. Ввод этих параметров выделен в отдельную папу, т.к. при вводе оператор может допустить ошибку задавая несуществующую дату для определенного месяца соответствующего года или неправильно установить день недели. Поэтому программа автоматически определяет максимальную дату при задании даты месяца года и не предлагает вводить день недели, поскольку сама способна его рассчитать.

Кроме пароля уровня 2 все они доступны и на первом уровне, поскольку их изменение не критично для Конфигурации установки и допускает редактирование «на ходу».

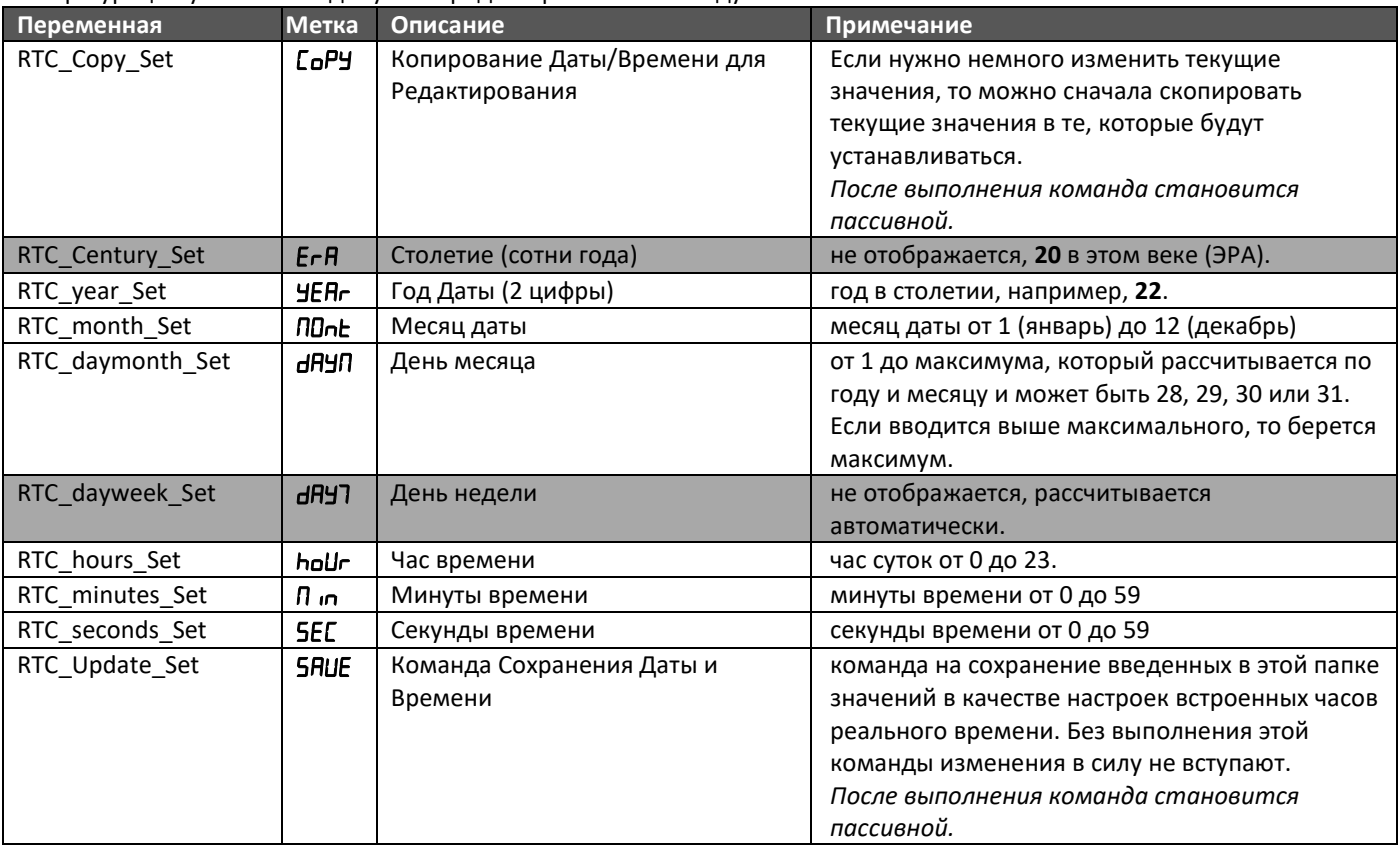

# <span id="page-13-0"></span>**4 Настройка Рабочих Параметров Установки**

Рабочие параметры Установки имеют группу Общих параметров (D\_PL) и группы Параметров каждого Регулятора, которые назначаются в папке настройки Рабочего режима ( $\frac{p}{2}$ ,  $U_{\alpha}$ ) и папке настройки регистрации Аварий ( $T$ ,  $U_{\alpha}$ ) с выбором номер настраиваемого регулятора переменной **Unit** в этих папках.

Все эти параметры защищены паролем уровня 1 и допускают изменение «на ходу».

#### <span id="page-13-1"></span>**4.1 Настройка Параметров Временных задержек**

Эти параметры определяют временные интервалы в процессе смены рабочих режимов установки и отображаются в папке **100.** Первый параметр **dPD<sub>n</sub>** определяет время блокировки регуляторов от подачи питания или его восстановления после прерывания. Второй dCDn задает задержку от подачи команды включения до реально включения регуляторов. Она отсчитывается после каждой команды перевода прибора из режима ожидания в Рабочий режим и независима от задержки от подачи питания.

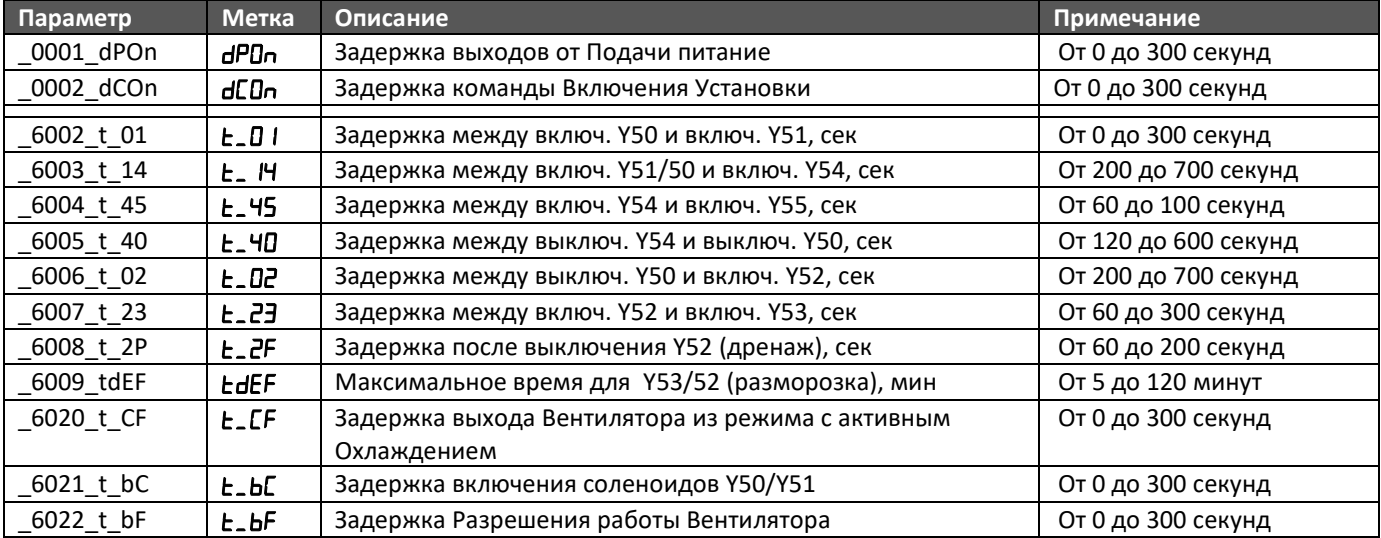

Рассмотрим использование данных параметров на временной диаграмме. Помните, что на ней работа Охлаждения (Y54/Y55) и Вентилятора показана для случаев выбора Непрерывных режимов работы. При выборе других режимов обозначенные ниже области можно рассматривать как области разрешения работы соответствующих регуляторов, внутри которых они работают в выбранных режимах.

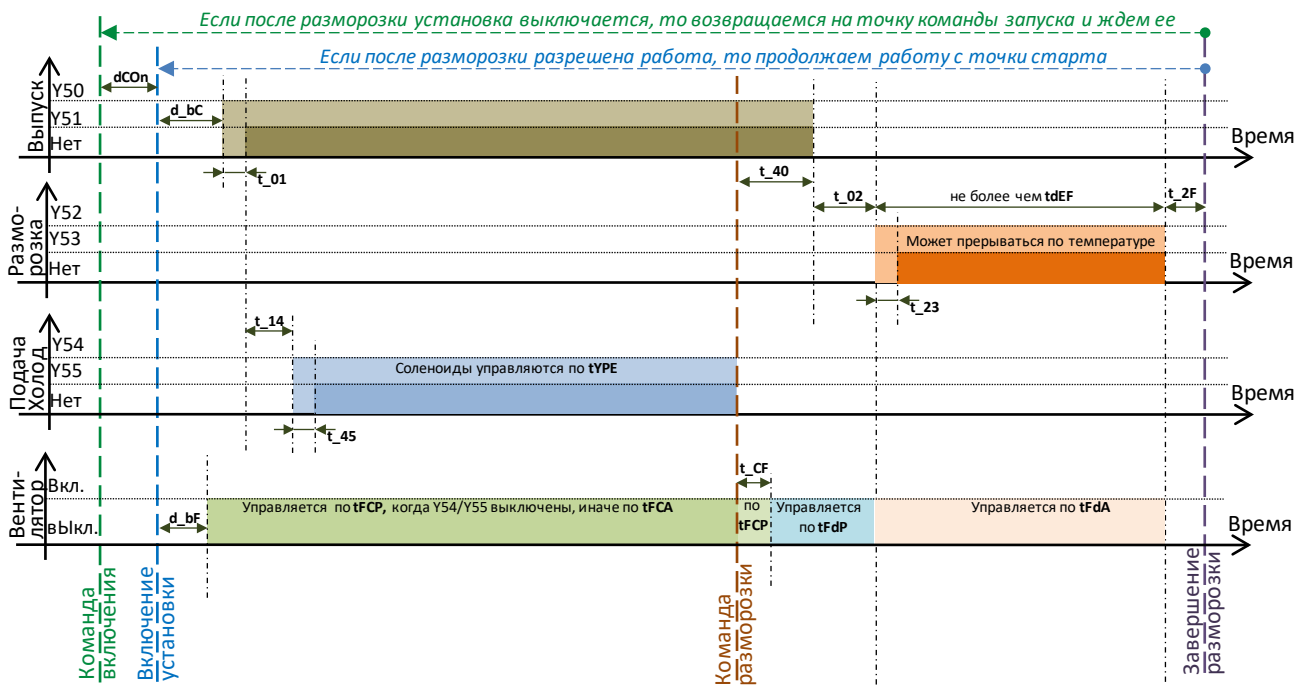

Параметры  $\mathsf{L}\text{-}\mathsf{b}\mathsf{L}$  и  $\mathsf{L}\text{-}\mathsf{b}\mathsf{E}$  позволяют определить порядок запуска ресурсов охлаждения и вентиляторов. Если  $\mathsf{L}\text{-}\mathsf{b}\mathsf{F}$ **, то обеспечивается предварительная вентиляция. Параметр**  $**L**$ **. Г** $**F**$  **позволяет обеспечить поствентиляцию,** сохраняя на это время режим управления вентилятором как в паузе охлаждения. При отсутствии вторых соленоидов в парах задержки их включения после включения основных соленоидов обнуляются, например, при отсутствии

соленоида Y51 задержка  $t - H$  отсчитывается от момента включения соленоида Y50, вместо момента включения соленоида Y51.

Внутри области разрешения работы соленоидов Охлаждения Y54/Y55 они управляются в соответствии с выбранным режимом (tYPE), при этом при каждом включении отсчитывается задержка **E\_45**.

Аналогично для вентилятора есть 4 параметра выбора режима управления им в зависимости от того, на какой фазе работы находится установка.

При подаче команды выключения из режима охлаждения от выключения соленоидов подачи Y54/Y55 до выключения соленоидов разгрузки Y50/Y51 должно пройти время не менее задержки  $L$ -Ч $\theta$  и затем установка переходит в режим ожидания. Если команда выключения приходит после команды разморозки, то в области подготовки ждем конца отсчета задержки  $c$ -ЧО (если соленоиды Y50/Y51 еще не выключились) и выключаемся, но если уже идет нагрев (включены Y52/Y53), то прерываем нагрев и запускам отсчет  $L$ <sub>-</sub>  $2F$  и, наконец, если на момент команды этот отсчет уже начался (шел дренаж), то ждем его завершения, т.е. после нагрева любой продолжительности обязательно проводим дренаж, по окончании которого установка выключается.

# <span id="page-14-0"></span>**4.2 Настройка Рабочих Параметров Охлаждения**

Эти параметры определяют работу в режиме Охлаждения и размещены в папке **. 111.** Область разрешенной работы Охлаждения отображена на диаграмме в разделе [4.1](#page-13-1). В режиме Непрерывной работы (EYPE = 3) эта область соответствует включенному состоянию соленоидов **Y54/Y55**. Для режимов терморегулирования и ШИМ управление происходит с учетом соответствующих рабочих параметров.

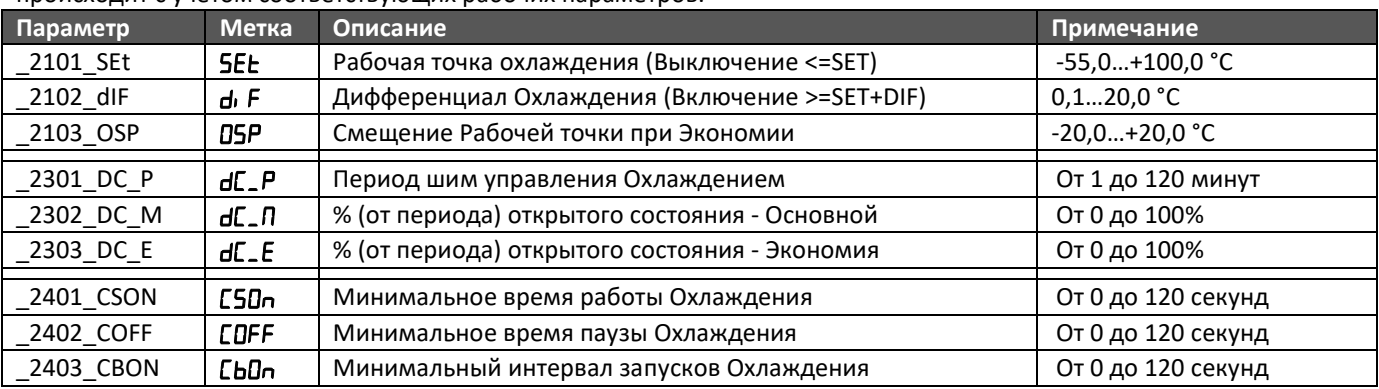

Первые три параметра определяют работу Охлаждения в режиме терморегулятора ( $E^{\text{HPE}} = 1$ ). Охлаждение считается включенным при открытом соленоиде **Y54**. Соленоид **Y55**, если имеется, включается с задержкой после соленоида **Y54**.

При активном режиме Экономии Рабочая точка терморегулятора смещается на значение ОБР.

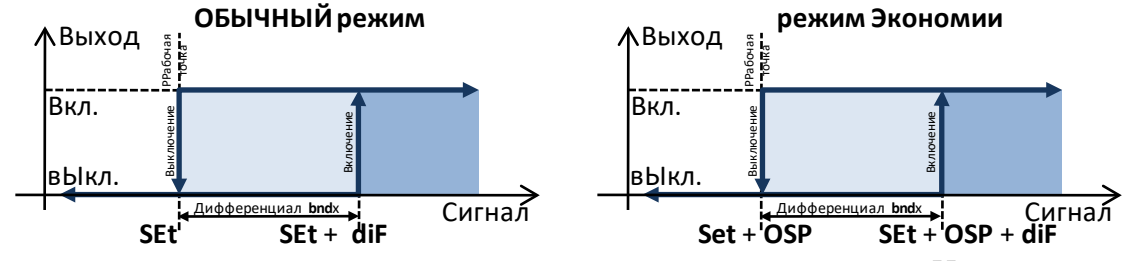

Следующие три параметра используются для регулятора в режиме ШИМ управления (ЕУРЕ = 2). Время импульса активности определяется умножением соответствующего процента на период с делением произведения на 100% (весь период).

При активном режиме Экономии вместо рабочего «Основного» процента открытия  $dL$ -П используется специальный «Экономичный» процент открытия  $dL$ .  $E$ .

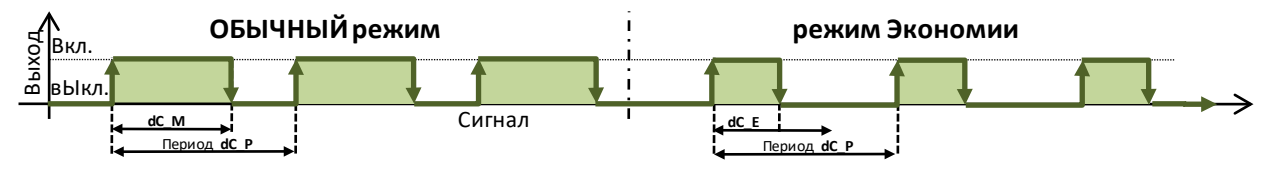

Помните, что при выборе режима терморегулирования (EYPE = 1) и отказе использующегося датчика регулятор переходит в ШИМ режим, поэтому его параметры важны и как резервные режима термостата. При этом 0% означает, что соленоиды постоянно выключены, а 100% - постоянно включены.

Последние 3 параметра определяют задержки безопасности управления соленоидом **Y50**.

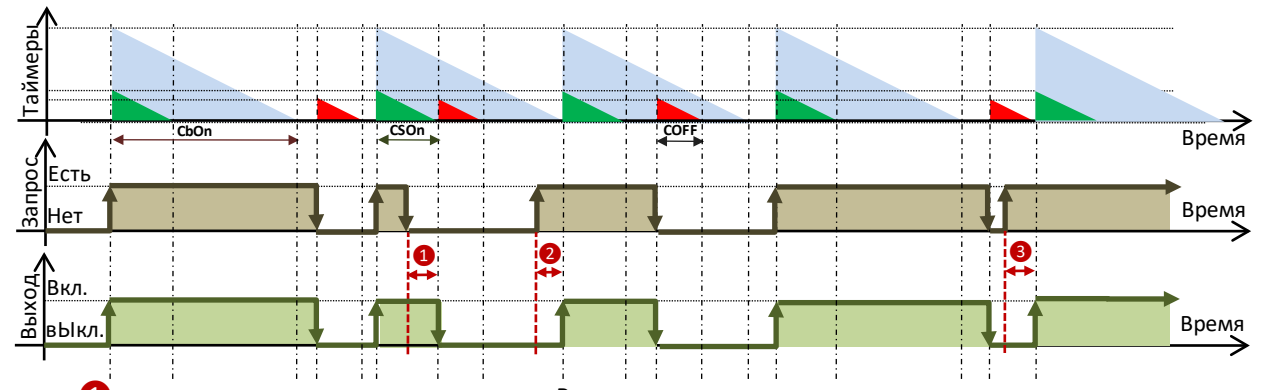

В случае 1 нагрузка выключилась позже запроса Регулятора, т.к. не закончился отсчет минимального времени работы С50п. В случае 2 нагрузка включилась позже запроса регулятора, т.к. не закончился отсчет интервала между запусками ЕЫЛп. В случае 3 нагрузка включилась позже запроса регулятора, т.к. не закончился отсчет минимальной паузы в работе СОГГ.

Помните, что эти задержки имеют приоритет и могут задержать выход из режима охлаждения и исказить график ШИМ режима при конфликтных значениях (время минимальной паузы больше паузы ШИМ или время минимальной работы больше импульса ШИМ или время между пусками больше периода ШИМ), поэтому будьте внимательны при задании этих параметров.

# <span id="page-15-0"></span>**4.3 Настройка Рабочих Параметров Вентилятора**

Эти параметры определяют работу Вентилятора и размещены в папке **FRn**. Области разрешенной работы Вентилятора отображены на диаграмме в разделе **[4.1](#page-13-1)** и в каждой из них режим управления выбирается отдельным параметром (смотри раздел **[3.3.3](#page-7-1)**). В режимах Непрерывной работы (= 7) эти области соответствуют включенному состоянию вентилятора. Для режимов терморегулирования (1, 2, или 3) и ШИМ (4, 5 и 6) управление происходит с учетом соответствующих рабочих параметров.

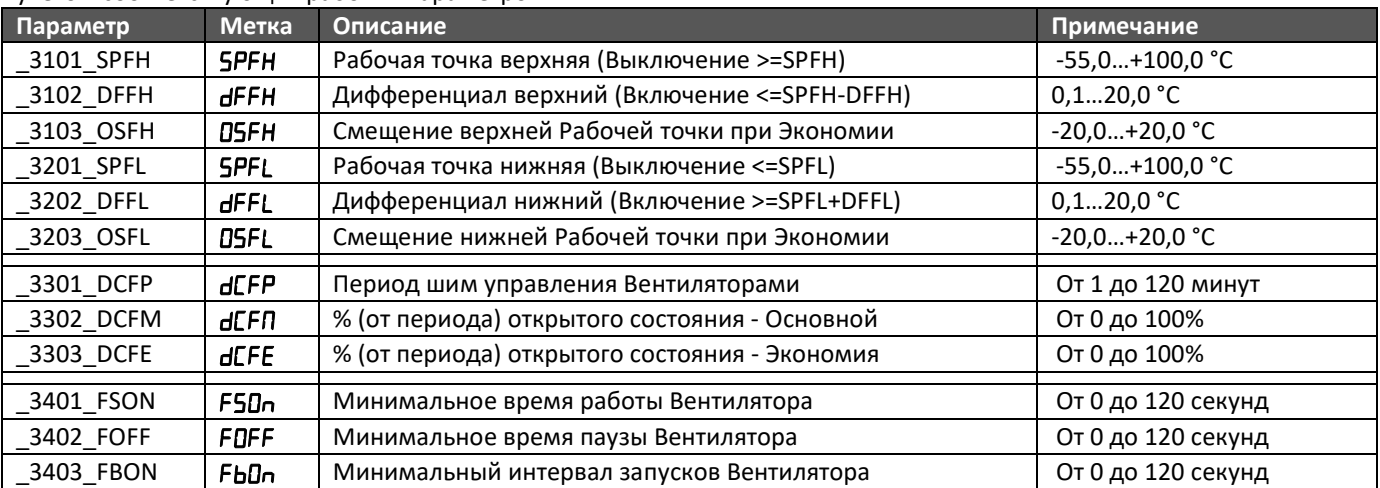

Для режимов терморегулирования 1, 2 и 3 используются шесть первых параметров (по три для верхнего и нижнего порогов регулирования). При выборе режима 1 рабочие точки в режиме Экономии не смещаются, тогда как в режиме 2 они всегда имеют смещения, а в режиме 3 смещение вводится только при активном режиме Экономии, поэтому названия режима на диаграмме взяты в кавычки.

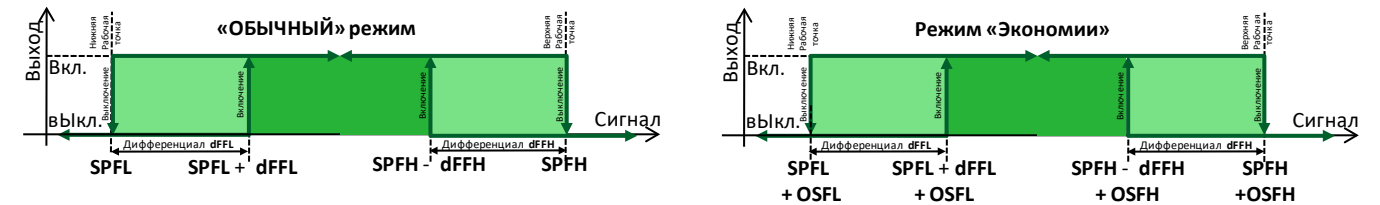

Следующие три параметра используются для регулятора в режиме ШИМ управления (4, 5 или 6).

Время импульса активности определяется умножением соответствующего процента на период с делением произведения на 100% (весь период).

При выборе режима 4 всегда используется «Основной» процент открытия **dCFN**, тогда как при выборе режима 5 всегда используется «Экономичный» процент открытия  $d\text{CFE}$ , а при выборе режима 6 процент открытия зависит от активности режима Экономии установки.

Помните, что при выборе режимов терморегулирования и отказе использующегося датчика регулятор переходит в ШИМ режимы (выбранный режим смещается на 3 позиции вверх), поэтому параметры ШИМ важны и как резервные режимов термостата. При этом 0% означает, что вентилятор постоянно выключен, а 100% - постоянно включен. Последние 3 параметра определяют задержки безопасности управления вентилятором.

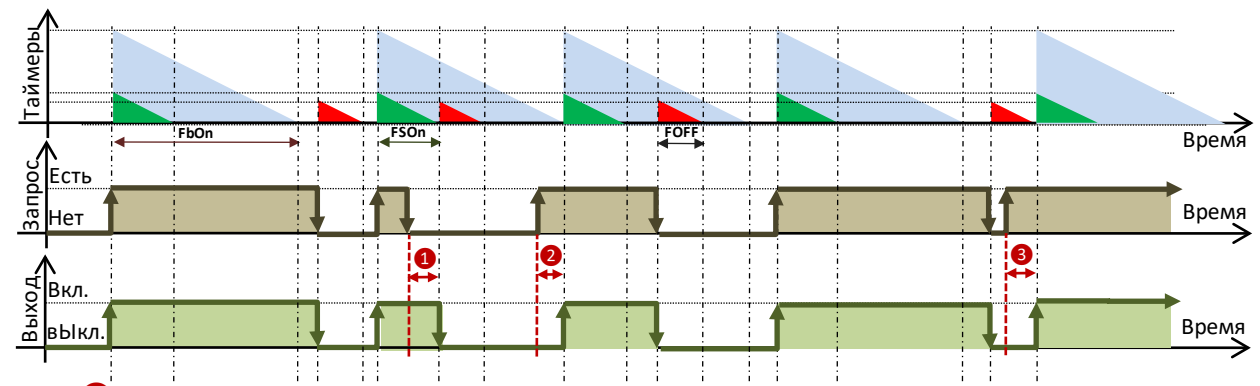

В случае <sup>1</sup> нагрузка выключилась позже запроса Регулятора, т.к. не закончился отсчет минимального времени работы F50n. В случае 2 нагрузка включилась позже запроса регулятора, т.к. не закончился отсчет интервала между запусками FbDn. В случае 3 нагрузка включилась позже запроса регулятора, т.к. не закончился отсчет минимальной паузы в работе FDFF.

Помните, что эти задержки имеют приоритет и могут задержать выключение вентилятора и исказить график ШИМ режима при конфликтных значениях (время минимальной паузы больше паузы ШИМ или время минимальной работы больше импульса ШИМ или время между пусками больше периода ШИМ), поэтому будьте внимательны при задании этих параметров.

# <span id="page-16-0"></span>**4.4 Настройка Рабочих Параметров Разморозки**

Эти параметры задают способ запуска и остановки режима Разморозки и размещены в папке . Ет. Прибор может запускать разморозку по Ручному запросу (две различных команды, которые отличаются разрешением дальнейшей работы установки или переводом ее в режим ожидания) и по нескольким Автоматичким запросам (разрешаются параметрами dt <sub>"</sub>E, dPbE, dL <sub>"E</sub> и dLDE - см. раздел [3.3.4](#page-8-0)). При разрешении нескольких типов запросов выполняется первый из активизированных со сбросом отсчета интервалов между автоматическими разморозками.

Параметрами конфигурации (раздел **[3.3.4](#page-8-0)**) определяются возможность возобновления разморозки при прерывании питания (P, dF), прерывание работы установки после автоматического запуска цикла (RFdF), случаи сброса таймеров интервалов (rdEF) и интервал сохранения интервалов в энергонезависимой памяти (5dEF). Рабочие параметры приведены в таблице ниже.

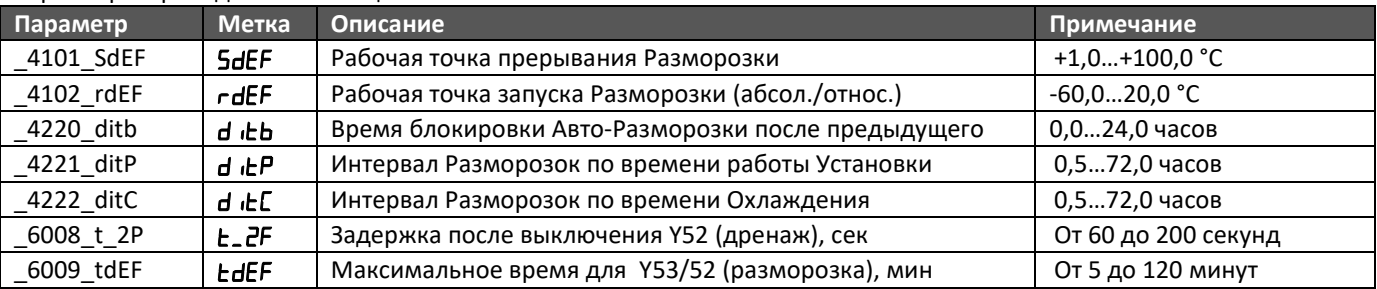

При разрешении использования датчика для прерывания цикла разморозки (см. *EYPd в разделе* [3.3.4](#page-8-0)) используется порог 5dEF.

При разрешении запуска разморозки по температуре испарителя (см. dPbE в разделе [3.3.4](#page-8-0)) используется порог  $rdEF$ , который может быть абсолютным или относительным (отрицательный, складывается с температурой испарителя в момент первого выключения охлаждения – имеет смысл ТОЛЬКО для управления охлаждением с терморегулятором).

По окончании любого цикла разморозки запускается отсчет паузы между циклами до значения d iŁb, в течение которого запросы автоматической разморозки игнорируются.

Если разрешен запуск разморозки по интервалам работы установки и/или режима охлаждения (см.  $dE$  в разделе [3.3.4](#page-8-0)), то запуск осуществляется по окончании отсчета интервалов d <sub>i</sub>EP и/или d iEC соответственно.

При разрешенном запуске разморозок по часам реального времени (см. **dC E** в разделе [3.3.4](#page-8-0)) моменты таких запусков для рабочих и выходных дней (до 8-ми событий на день) задаются следующими параметрами, где значения 24:00 является недостижимым и исключают такое событие).

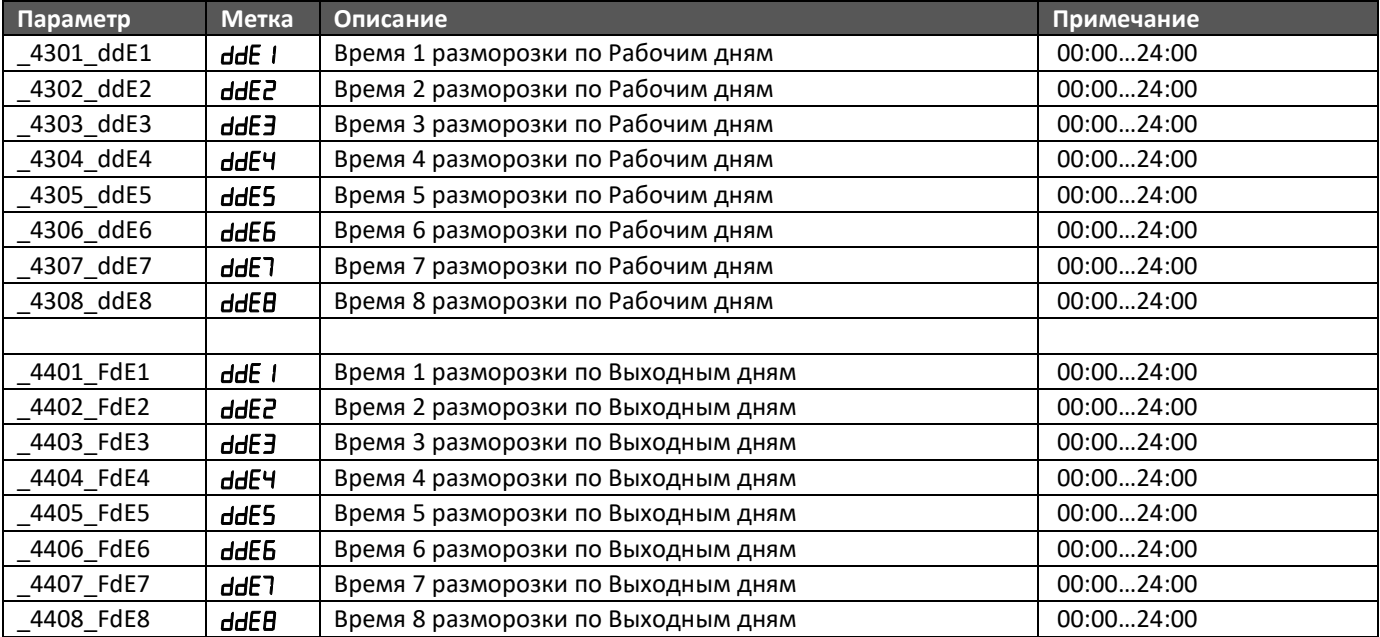

# <span id="page-17-0"></span>**4.5 Настройка Рабочих Параметров Регистрации Аварий**

### <span id="page-17-1"></span>**4.5.1 Настройка Режимов Регистрации Аварий**

Контроллер может регистрировать аварии по температурным нижнему LoSP и верхнему Н .SP пределам по выбранному для этого датчику (см. параметр РЬ<sub>-</sub>Я в разделе [3.3.1](#page-6-1)), который может быть отдельным, или используемым каким либо регулятором. Также могут регистрироваться аварии по цифровым входам, одна из которых является обычной, а вторая критической, которая блокирует выбранные регуляторы немедленно, т.е. без соблюдения каких бы то нибыло задержек в отлтчие от других блокирующих аварий.

Аварии по температурным пределам не регистрируются пока установка выключена и во время цикла разморозки, а так же при отсчете задержки от включения установки  $LLHP$  и задержки после окончания разморозки  $LLH$ . Аналогично игнорируются и аварии по цифровым входам с отсчетом собственных задержки от включения установки **ЕdRP** и задержки после окончания разморозки **ЕdRd**, но для цифровых аварий есть возможность разрешить их регистрацию на выключенной установке (EdRP для обычных и EERP для критических аварий) и/или во время цикла разморозки (EdRd для обычных и ECRd для критических аварий), при этом отсчет соответствующих задержек, естественно, не осуществляется, т.е. разрешение регистрации отменяет соответствующую задержку.

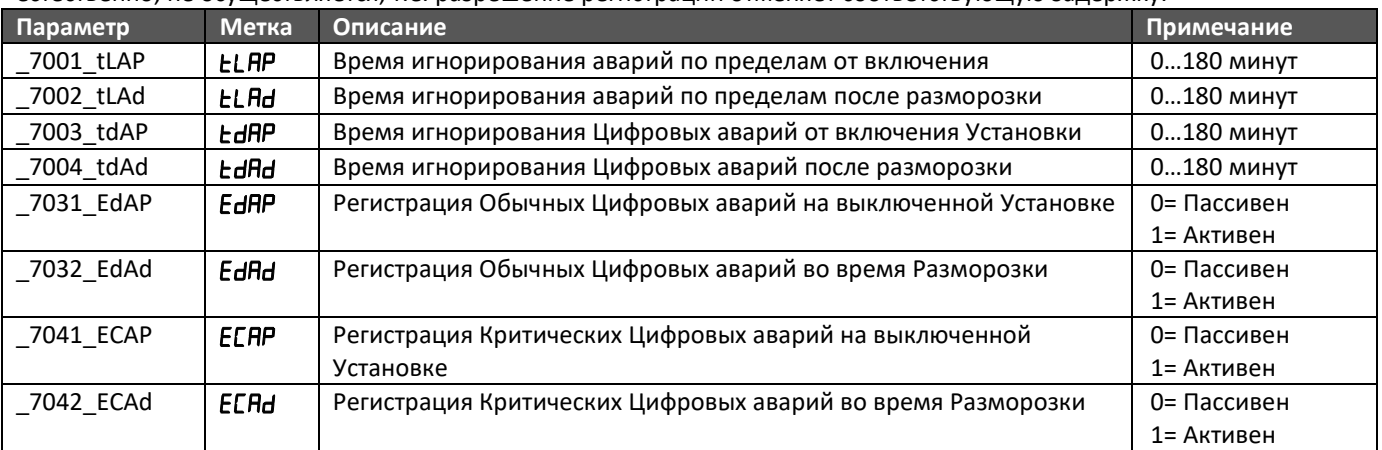

#### <span id="page-18-0"></span>**4.5.2 Настройка Регистрации Аварий по температурным пределам**

Аварии по температурным пределам с автоматическим сбросом регистрируются, когда значение датчика аварий выходит за установленные пределы, т.е. опускается до LoSP или ниже ИЛИ повышается до H <sub>I</sub>SP или выше, и остается вне разрешенного диапазона долее задержки регистрации  $\mathsf{Left}\,\mathsf{u}\,\mathsf{H}\,\mathsf{d}\mathsf{e}\mathsf{H}$  соответственно. Снятие этих аварий происходит автоматически, когда значение датчика отдаляется от нарушенного предела на значение аварийного дифференциала, т.е. повышается до (LoSP + LodF) или выше ИЛИ опускается до (H  $\cdot$ SP - H  $\cdot$ dF) или ниже.

Можно настроить регистрацию аварий по температурным пределам с ручным сбросом.

Временная авария с ручным сбросом регистрируется, если авария с автоматическим сбросом остается активной в течение времени не менее LoLП и H  $\cdot$ LП соответственно. Если время задержки перехода на ручной сброс установлено в нулевое значение, то такая авария не регистрируется.

Количественная авария с ручным сбросом регистрируется при достижении счетчиками автоматических аварий установленного предельного значения  $L$ о $L$ пили  $H$   $L$ п за периоды времени, задаваемыми дополнительными параметрами  $\mathsf{Lo}\mathsf{LP}$  и  $\mathsf{H}$  . Если параметр предельного количества автоматических аварий установлен в нулевое значение, то такая авария не регистрируется.

Аварии по температурным пределам с автоматическим сбросом никак не влияют на работу регуляторов, а для аварий с ручным сбросом можно выбрать блокируемые регуляторы, отключение которых будет осуществляться с соблюдением всех задержек безопасности и порядка работы.

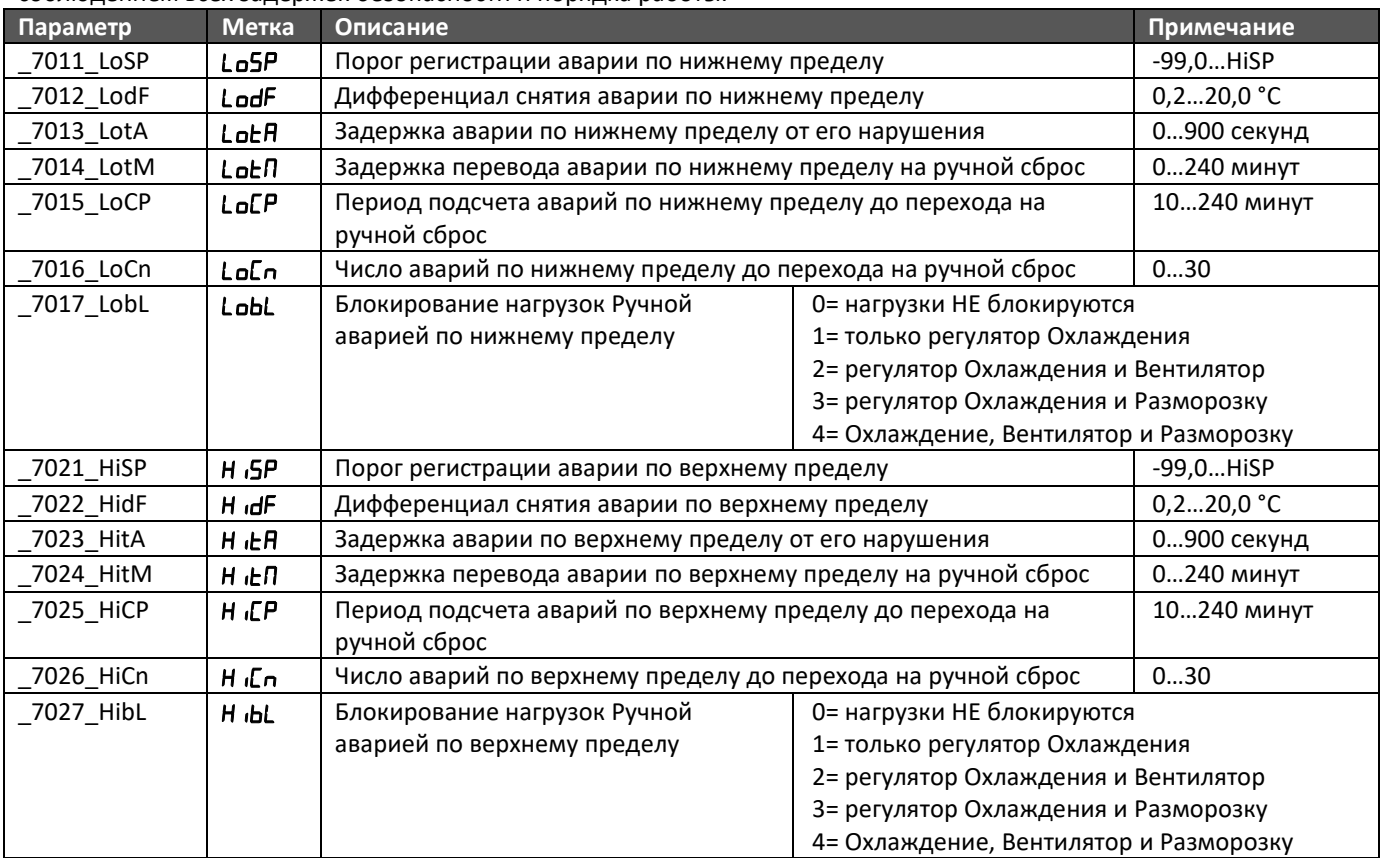

#### <span id="page-18-1"></span>**4.5.3 Настройка Регистрации Аварий по цифровым входам**

Аварии цифровых входов с автоматическим сбросом регистрируются, когда выбранный вход остается активным долее задержки регистрации *dRLR и CRLR* соответственно. Снятие этих аварий происходит автоматически, когда соответствующие цифровые входы переходят в пассивное состояние.

Можно настроить регистрацию цифровых аварий с ручным сбросом.

Временная авария с ручным сбросом регистрируется, если авария с автоматическим сбросом остается активной в течение времени не менее *dREN* и *EREN* соответственно. Если время задержки перехода на ручной сброс установлено в нулевое значение, то такая авария не регистрируется.

Количественная авария с ручным сбросом регистрируется при достижении счетчиками автоматических аварий установленного предельного значения *dRCn или CRCn* за периоды времени, задаваемыми дополнительными параметрами НЕР и СНЕР. Если параметр предельного количества автоматических аварий установлен в нулевое значение, то такая авария не регистрируется.

Для цифровых аварий и обычных и критических и с автоматическим и с ручным сбросом отдельно выбираются блокируемые регуляторы, но если при обычных цифровых блокирующих авариях отключение регуляторов будет

осуществляться с соблюдением всех задержек безопасности и порядка работы, то при наличии критических блокирующих авариях такое отключение происходит немедленно.

Регистрация аварий с ручным сбросом никак не влияет на состояние аварий с автоматическим сбросом, как нет взаимосвязи между авариями в ручным сбросом временными и количественными. Все они регистрируются абсолютно независимо друг от друга. Независимость автоматических и ручных аварий позволяет при сбросе ручных аварий иметь информацию о состоянии автоматической аварии, а, следовательно, и потенциальной возможности восстановления в дальнейшем этих ручных аварий.

Кроме того для автоматических аварий можно видеть наличие условий регистрации аварий (нарушен предел или активен цифровой вход), что опять же указывает на потенциал восстановления аварии после ее сброса. В приборе предусмотрено две команды сброса аварий: «Сброс Ручных Аварий» и «Сброс Всех Аварий». Команды могут подаваться из меню функций, назначенной функциональной кнопкой или подключенной к выбранному цифровому входу кнопкой (реакция на фронт активизации , а не на состояние входа). Сброс Ручных аварий снимает только аварии с ручным сбросом обнуляя их таймеры и счетчики, а сброс всех аварий снимает все аварии и дополнительно перезапуская отсчет задержек их регистрации. Т.е. аварии с автоматическим сбросом при наличии причины их регистрации смогут появится заново, как только пройдет отсчет соответствующих задержек их регистрации.

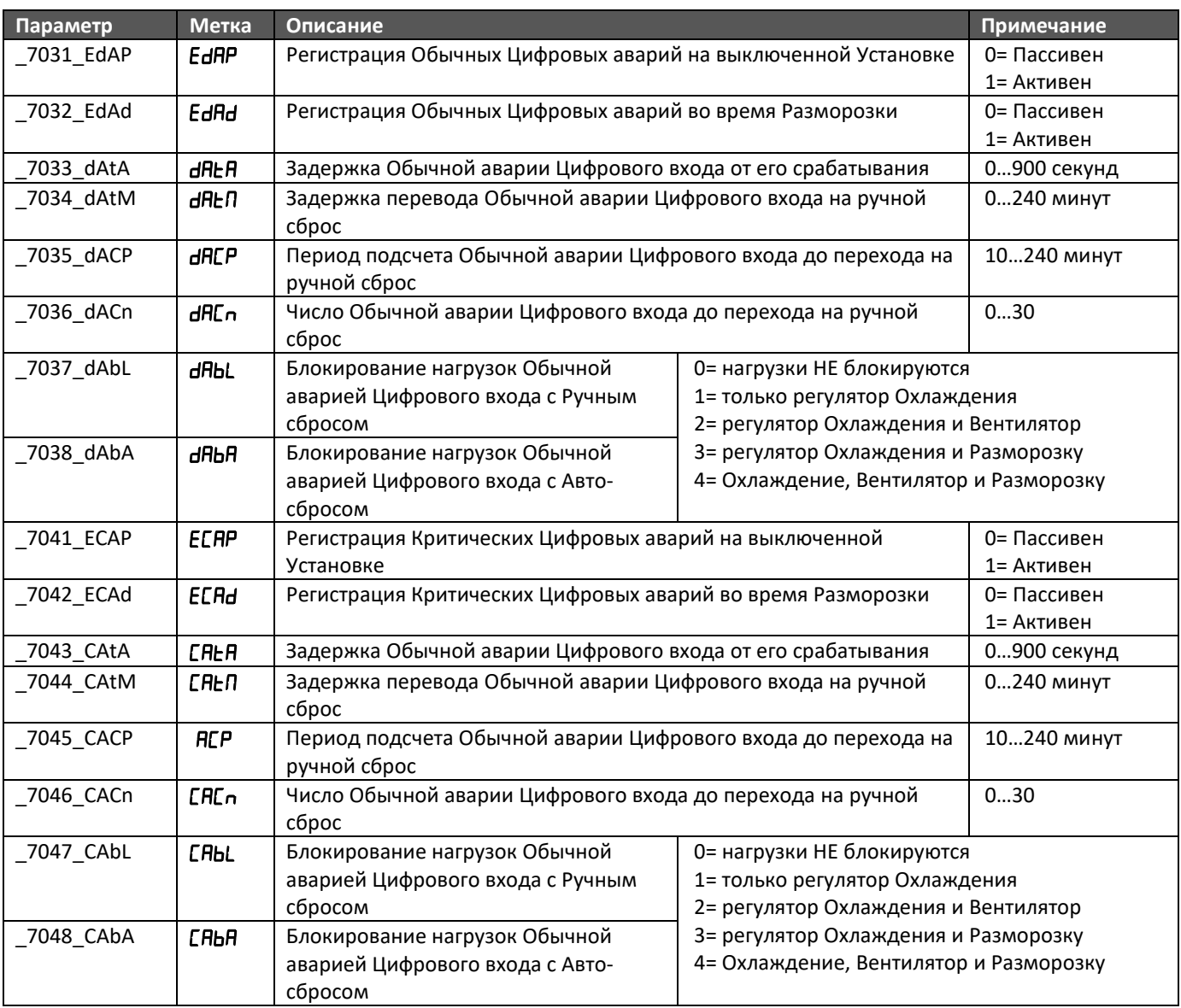

#### <span id="page-20-0"></span>**4.5.4 Настройка реакции Выхода Аварий**

Если имеется Цифровой или Аналоговый выход, назначенный для сигнализации аварии, то он будет активизироваться при наличии аварий, которые выбираются параметрами из следующей таблицы.

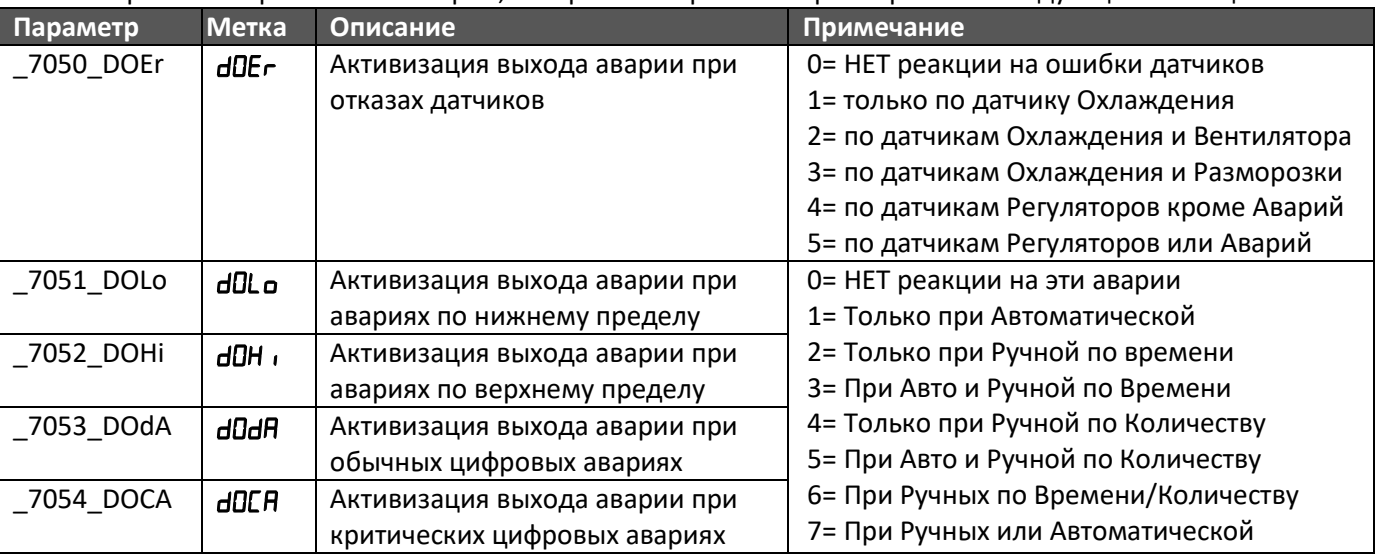

Помните, что при выборе параметра назначения цифрового или аналогового выхода выбирается не только функция, но и полярность, поэтому при прямой полярности выход активизируется (цифровой замыкается, а аналоговый выдает 100%) при наличии любой из отобранных аварий, а при инверсной полярности, наоборот, при наличии аварии он деактивируется (цифровой размыкается, а аналоговый выдает 0%).

# <span id="page-21-0"></span>**5 Диагностика**

Зарегистрированные Аварии отображаются в папке аварий **H** меню Состояний и могут отображаться в Режиме Основного дисплея, если эта индикация разрешена Параметрами Регулятора (см. Раздел [3.7](#page-11-1) [Настройка Параметров Интерфейса\)](#page-11-1).

| Группа<br>Аварии                                      | Метка                                              | Название Аварии               | Значе-                       | Метка        | Сброс<br>Аварии            | Работа Установки                  |
|-------------------------------------------------------|----------------------------------------------------|-------------------------------|------------------------------|--------------|----------------------------|-----------------------------------|
|                                                       | в папке                                            |                               | ние в                        | Основ.       |                            |                                   |
|                                                       | RL                                                 |                               | $\overline{\mathsf{nan.HL}}$ | Диспл.       |                            |                                   |
| Ошибка<br>Конфигурации                                | <b>CYSD</b>                                        | Нет выхода соленоида Ү50      | 150                          | C950         | Автом. <sup>(3)</sup>      | Заблокирована полностью.          |
|                                                       | CY5 I                                              | Нет выхода соленоида Ү51      | 5 <sub>1</sub>               | CY5          | Автом. (3)                 | Заблокирована полностью.          |
|                                                       | C452                                               | Нет выхода соленоида Ү52      | 152                          | <b>CYS2</b>  | Автом. (3)                 | Заблокирована полностью.          |
|                                                       | [453                                               | Нет выхода соленоида Ү53      | 153                          | [453         | Автом. <sup>(3)</sup>      | Заблокирована полностью.          |
|                                                       | <b>CYS4</b>                                        | Нет выхода соленоида Ү54      | 154                          | <b>CYS4</b>  | Автом. <sup>(3)</sup>      | Заблокирована полностью.          |
|                                                       | <b>CYSS</b>                                        | Нет выхода соленоида Ү54      | 155                          | <b>CYSS</b>  | Автом. (3)                 | Заблокирована полностью.          |
|                                                       | EFAn                                               | Нет выхода вентилятора        | 156                          | EFRn         | Автом. (3)                 | Заблокирована полностью.          |
| Отказ<br>датчика(ов)<br>сигнала<br>Регулятора         | ЕРЬС                                               | Ошибка датчика Охлаждения     | <b>IOF</b>                   | $E$ r $E$ F  | Автом. (1)                 | ШИМ охлажд. вместо термостата     |
|                                                       | ЕРЬЕ                                               | Ошибка датчика Вентилятора    | <b>IDF</b>                   | Erff         | Автом. <sup>(1)</sup>      | ШИМ вентил. вместо термостата     |
|                                                       | ЕРЬЬ                                               | Ошибка датчика Разморозки     | IOF                          | ErdF         | (1)<br>Автом.              | Завершение цикла по времени       |
|                                                       | ЕРЬЬ                                               | Ошибка датчика Аварий         | <b>IDF</b>                   | ErfiF        | Автом. $\overline{^{(1)}}$ | Нет автомат. аварий по пределам   |
|                                                       | ЕРЬЯ                                               | Ошибка датчика Дисплея        | <b>IDF</b>                   | $E$ rnF      | $ABTO^{(1, 4)}$            | Без изменений                     |
| Авария по<br>Нижнему<br>пределу<br>датчика            | A_Lo                                               | Сигнал ниже предела до Аварии | IО                           | <b>LOO_</b>  | Автомат                    | Без изменений                     |
|                                                       |                                                    | Авария с Автоматичес. сбросом | 130                          | LDA.         | Автомат.                   | Без изменений                     |
|                                                       |                                                    | Количественная Ручная Авария  | 23 I                         | <b>LOAC</b>  | Ручной $^{(2)}$            | Заблокирована по LObL             |
|                                                       |                                                    | Временная Ручная Авария       | 232                          | <b>LOAE</b>  | Ручной (2)                 | Заблокирована по LObL             |
|                                                       |                                                    | Количеств. и Временная Аварии | 233                          | L DAN        | Ручной <sup>(2)</sup>      | Заблокирована по LObL             |
| Авария по<br>Верхнему<br>пределу<br>датчика<br>аварий | $H$ <sub>-</sub> $H$ <sub><math>\cdot</math></sub> | Сигнал выше предела до Аварии | ID                           | H, O_        | Автомат                    | Без изменений                     |
|                                                       |                                                    | Авария с Автоматичес. сбросом | 130                          | H, R_        | Автомат.                   | Без изменений                     |
|                                                       |                                                    | Количественная Ручная Авария  | 23                           | H, AC        | Ручной $\overline{^{(2)}}$ | Заблокирована по Н <sub>IbL</sub> |
|                                                       |                                                    | Временная Ручная Авария       | 232                          | H, AE        | Ручной (2)                 | Заблокирована по H <b>bL</b>      |
|                                                       |                                                    | Количеств. и Временная Аварии | 233                          | <u>н, яп</u> | Ручной (2)                 | Заблокирована по Н <sub>IbL</sub> |
| Обычная<br>Авария по<br>Цифровому<br>входу            | R_dR                                               | Активность входа до Аварии    | ID                           | dAO_         | Автомат                    | Без изменений                     |
|                                                       |                                                    | Авария с Автоматичес. сбросом | 130                          | $d$ $HR$     | Автомат.                   | Заблокирована по <i>dRbR</i>      |
|                                                       |                                                    | Количественная Ручная Авария  | 23                           | <b>dRRC</b>  | Ручной (2)                 | Заблокирована по <b>dRbL</b>      |
|                                                       |                                                    | Временная Ручная Авария       | 232                          | dAAL         | $ $ Ручной $^{(2)}$        | Заблокирована по <b>dRbL</b>      |
|                                                       |                                                    | Количеств. и Временная Аварии | 233                          | dAAN         | Ручной $\overline{^{(2)}}$ | Заблокирована по <b>dRbL</b>      |
| Критическая<br>Авария по<br>Цифровому<br>входу Р      | <b>A.CA</b>                                        | Активность входа до Аварии    | ID                           | CAO_         | Автомат                    | Без изменений                     |
|                                                       |                                                    | Авария с Автоматичес. сбросом | 130                          | CAR_         | Автомат.                   | Заблокирована по САЫА             |
|                                                       |                                                    | Количественная Ручная Авария  | 23 1                         | <b>CAAC</b>  | Ручной (2)                 | Заблокирована по <b>САЫ</b>       |
|                                                       |                                                    | Временная Ручная Авария       | 232                          | <b>CAAL</b>  | Ручной $\overline{^{(2)}}$ | Заблокирована по САЫ              |
|                                                       |                                                    | Количеств. и Временная Аварии | 233                          | CAAN         | Ручной <sup>(2)</sup>      | Заблокирована по <b>САЫ</b>       |

В следующей таблице собраны все регистрируемые Аварии Установки.

Примечания:

(1) В значениях и метках Ошибок датчиков последний символ указывает номер аналогового входа, который выбран для данной функции ( $\vert$ ), что позволяет определить физический неисправный датчик.

- (2) В момент регистрации Аварий с Ручным сбросом по Цифровым входам и/или по Пределам остается активной и Авария с Автоматическим сбросам (в значении  $\Xi$  и в метке  $\Xi$ ), но затем она может сниматься ( $\Box$  и $\Box$ ) и регистрироваться заново независимо от состояния Аварий с Ручным сбросом.
- (3) для Ошибок Конфигурации Автоматическим сбросом является изменение параметров Конфигурации с последующим возвратом к режиму Основного дисплея.
- (4) Ошибка датчика дисплея отображается на основном дисплее вместо значения и включена в папку аварий, но ее появление не активизирует ни индикатор аварий, ни реле аварий, кроме случаев, когда этот же датчик используется другими регуляторами и его неисправность активизирует и другие аварии.

Один физический датчик может активизировать несколько аварий с аналогичным значение в правом положении значения и метки (номер физического датчика  $\blacksquare$ ).

# <span id="page-22-0"></span>**6 Режим Основного Дисплея**

### <span id="page-22-1"></span>**6.1 Сообщения и Значения Основного Дисплея**

В режиме Основного дисплея отобранная информация меняется через Рd .5 сек.

В Очередь отображаемой информации входят Информация о текущей Версии Приложения, информация о состоянии Установки и информация о состоянии Регуляторов.

#### <span id="page-22-2"></span>**6.1.1 Информация о текущей Версии программы**

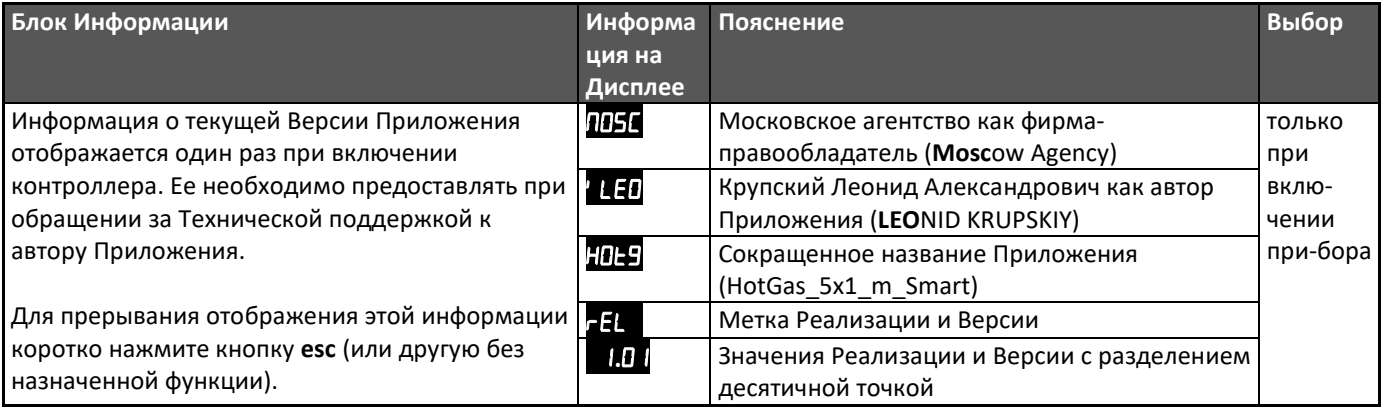

Во время индикации информации о Версии Программы часто мигают Индикаторы Нагрузок в количестве, которое

показывает, сколько шагов до окончания блока осталось (один на последнем шаге).

Для прерывания индикации этой информации коротко нажмите кнопку **set**.

#### <span id="page-22-3"></span>**6.1.2 Информация о Состоянии Установки**

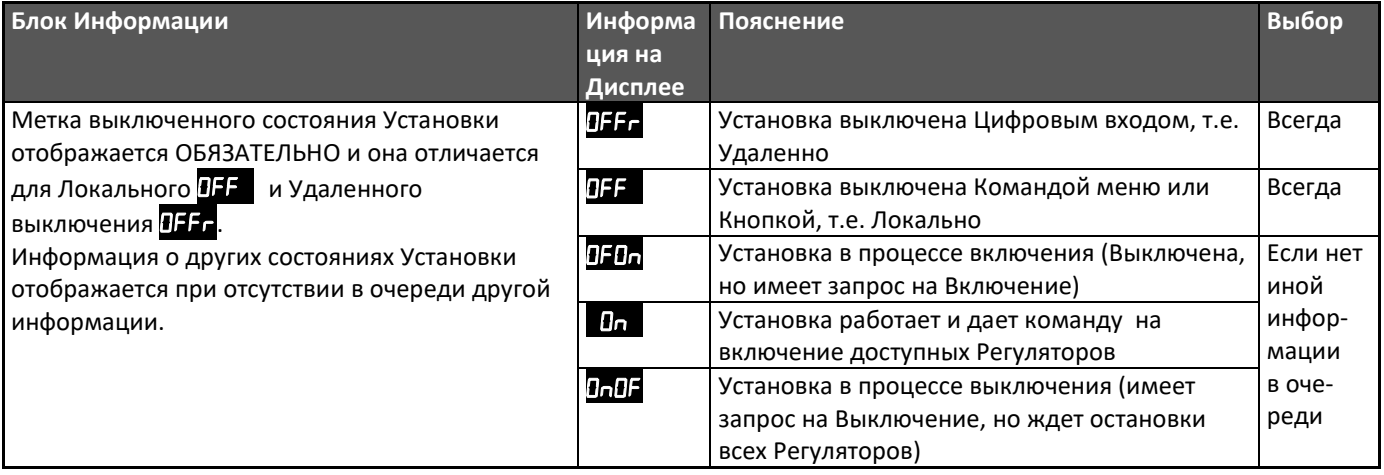

**THE HOLL** <u>TITULI III III II</u>

#### <span id="page-23-0"></span>**6.1.3 Отображение Рабочей информации**

Базовой отображаемой информацией является значение датчика дисплея. Можно назначить функциональные кнопки для перехода к следующему или предыдущему физическому датчику. При этом сначала появится метка с обозначением физического ресурса, а затем и его значение. Такой переход не меняет значения параметра выбора датчика, т.е. является временным переходом, но для сохранения изменившегося выбора датчика можно использовать назначенную функциональную кнопку (смотри назначение функциональных кнопок в разделе **[3.7](#page-11-1) [Настройка Параметров Интерфейса](#page-11-1)**).

Кроме значения датчика дисплея на Основном дисплее ВСЕГДА отображаются аварии Конфигурации, для снятия которых необходимо правильно настроить параметры Конфигурации Установки. Дополнительными параметрами настройки интерфейса (смотри раздел **[3.7](#page-11-1) [Настройка Параметров Интерфейса](#page-11-1)**) можно разрешить отображение на Основном дисплее всех или части Ошибок датчиков и регистрируемым приборов (метки приведены в таблице раздела **[5](#page-21-0) [Диагностика](#page-21-0)**.

На выключенной установке первые два сообщения не отображаются при **dOFF**= 0, но отображение остальных сообщений от состояния Установки (ее выключения) не зависит.

#### <span id="page-23-1"></span>**6.2 Индикаторы Основного Дисплея**

Индикаторы имеют три режима мигания (пример для **nLED** = 6):

- $\checkmark$  Короткого мигания (горит 1 фазу длиной PLEd из периода из nLEd таких фаз)
- $\checkmark$  Длинного мигания (погашен 1 фазу длиной PLEd из периода из nLEd таких фаз)
- Частого мигания (горит 1 фазу длиной **PI F-4** и погашен на такое же время)

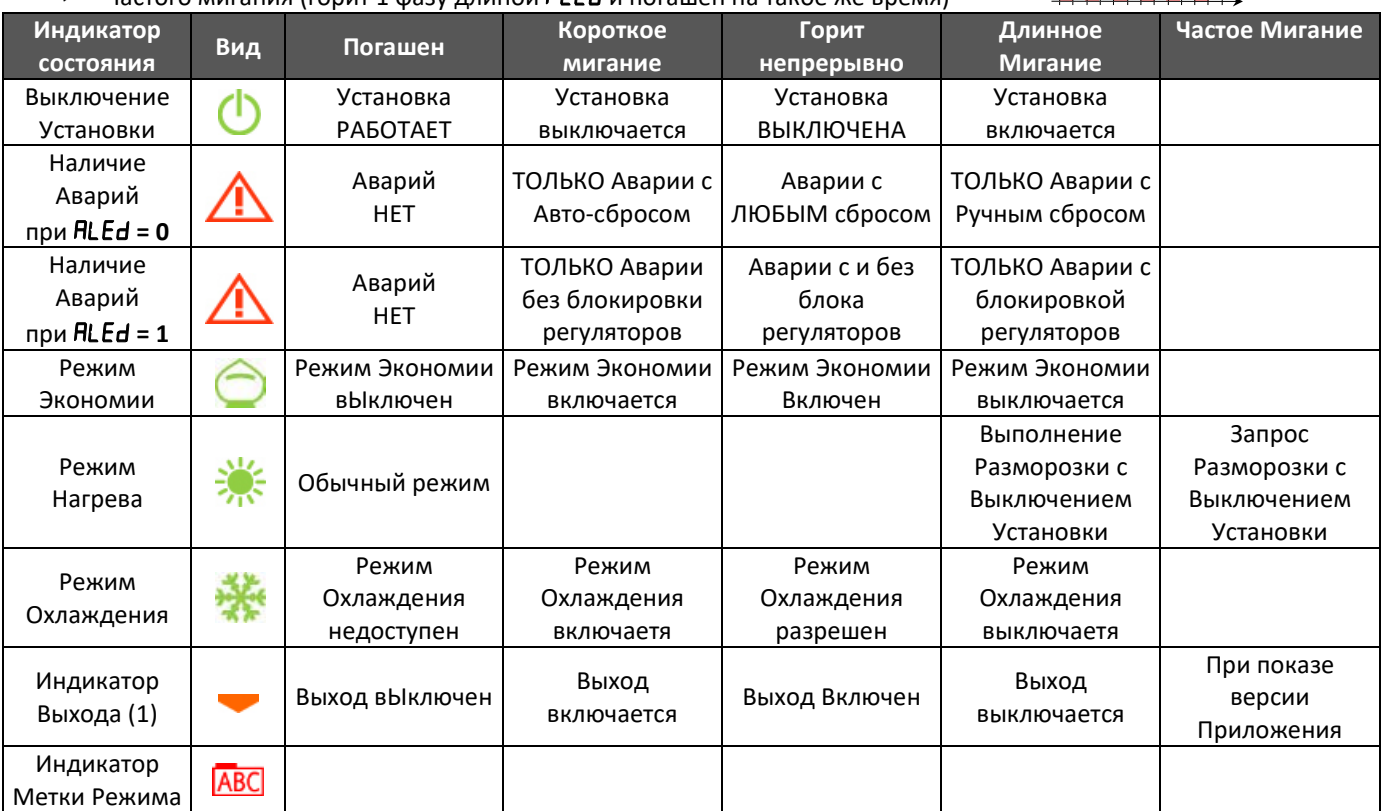

(1) назначение Индикаторов нагрузок задается параметрами LED1…LED7 папки (смотри раздел **[3.7](#page-11-1) [Настройка Параметров Интерфейса](#page-11-1)**).

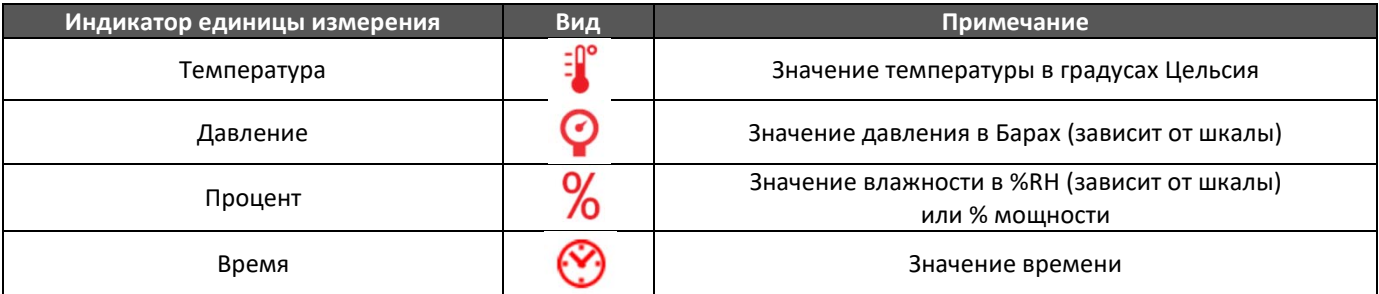

## <span id="page-24-0"></span>**6.3 Кнопки Основного Дисплея**

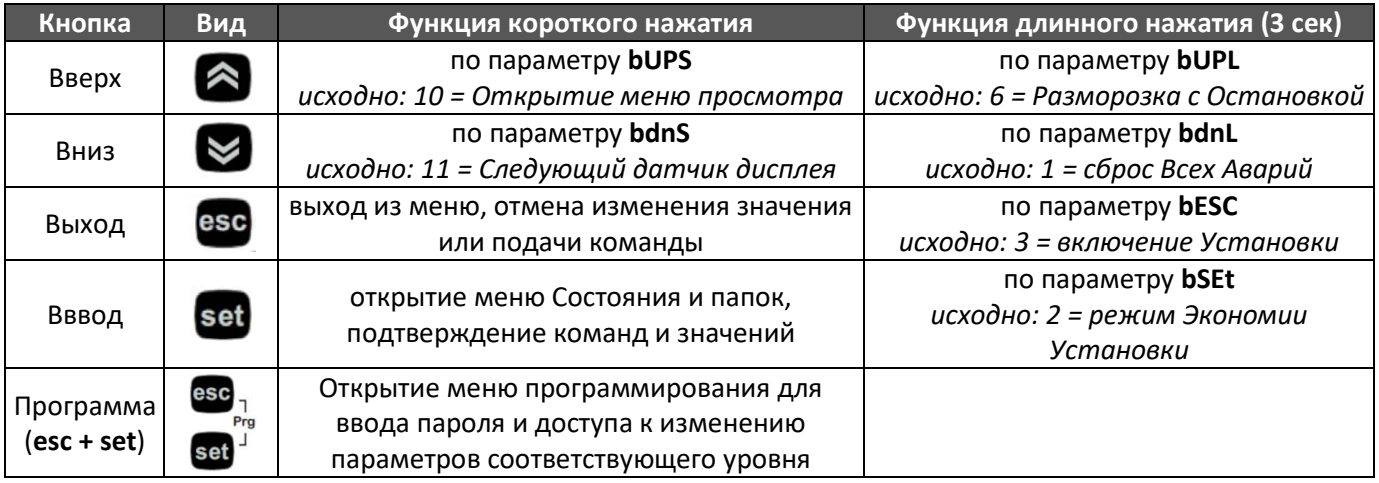

# <span id="page-24-1"></span>**7 Меню Аварий и Рабочих точек**

Для доступа к меню Аварий и Рабочих точек установки коротко нажмите кнопку **set** из режима Основного дисплея. Это меню включает в себя только 3 папки:

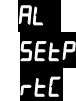

папка просмотра Активных на данный момент аварий (если они есть)

папка просмотра и изменения Рабочих точек термо регуляторов

папка просмотра даты и времени часов RTC

Остальная информация о состоянии Установки выделена в отдельное меню Просмотра Состояния.

### <span id="page-24-2"></span>**7.1 Меню активных Аварий**

Метки активных Аварий установки отображаются в папке  $\mathbb H$ . Их перечень и возможные значения, позволяющие понять аварийный статус по выбранному типу аварии, приведены в разделе **[5](#page-21-0) [Диагностика](#page-21-0)**.

# <span id="page-24-3"></span>**7.2 Меню Рабочих точек**

Папка включает Базовые Рабочие точки и Рабочие точки каждого из Регуляторов и позволяет изменить их значения без использования меню Программирования.

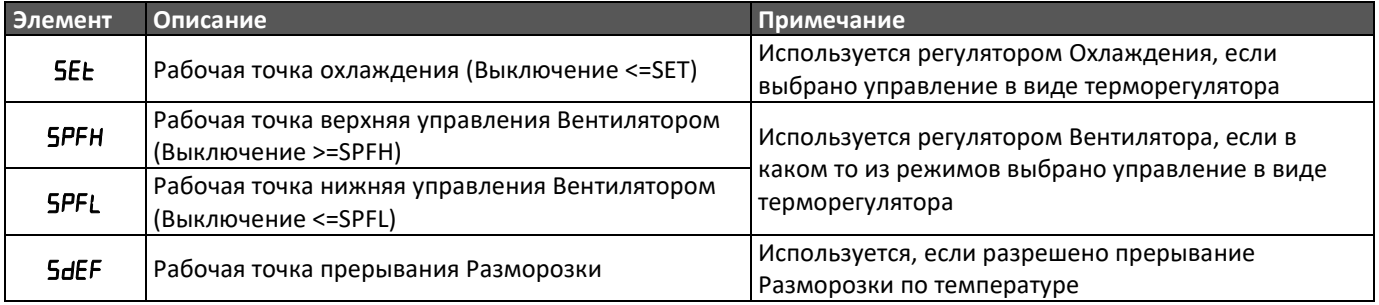

# <span id="page-24-4"></span>**7.3 Меню просмотра Даты и Времени**

Папка в включает значения текущей даты и времени

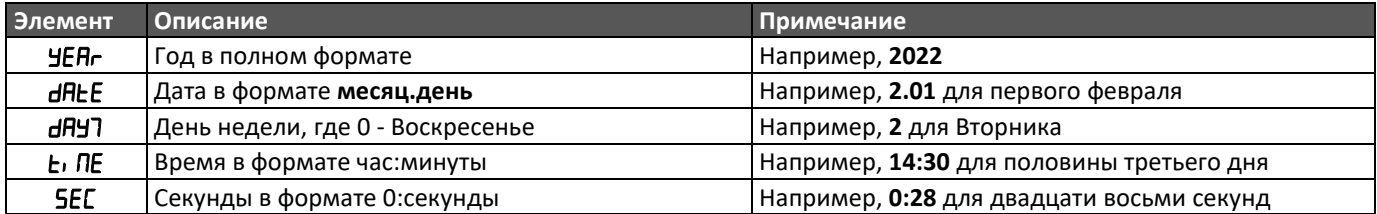

В текущей версии Приложения часы функциональной нагрузки не несут и правильность их работе контролируется.

# <span id="page-25-0"></span>**8 Меню Просмотра**

Для более удобного и простого контроля состояния установки эта информация организована в отдельное меню Просмотра, которое открывается из меню Основного дисплея (И ТОЛЬКО) специально назначенной для этого кнопкой (по умолчанию, коротким нажатием кнопки **ВВЕРХ** (смотрите настройку кнопок в разделе **[3.7](#page-11-1) [Настройка Параметров](#page-11-1)  [Интерфейса](#page-11-1)**)).

Это многоуровневое меню включает в себя четыре основных раздела для просмотра переменных Регуляторов, просмотра состояния Физических Ресурсов контроллера, подачи Функциональных Команд и просмотра текущих Даты и Времени.

Меню построено по иерархической системе. Коротким нажатием **set** мы открываем содержимое папки, если это не элементы нижнего уровня. Кнопками **Вверх** и **Вниз** осуществляются переходы между элементами текущего уровня. При коротком нажатии **esc** происходит переход на уровень выше, а при длинном ее нажатии выход из меню Просмотра.

Входящие в это меню папки их подпапки представлены ниже:

папка состояния физических ресурсов контроллера

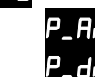

папка состояния аналоговых входов контроллера папка состояния цифровых входов контроллера

папка состояния цифровых выходов контроллера **Р. Н. П** папка состояния аналоговых выходов контроллера

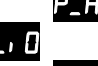

 папка функциональных команд установки папка глобальных команд (включение установки и режима экономии)

ПЕС папка команд сброса Аварий и их таймеров папка команд касающихся Разморозки

папка просмотра текущих даты и времени

**ППЕЕ** папка просмотра текущей даты

п**ПЕ** папка просмотра текущего времени

#### <span id="page-25-1"></span>**8.1 Меню Просмотра Физических Ресурсов Контроллера**

Четыре папки по типам физических ресурсов, содержат информацию об их текущем состоянии.

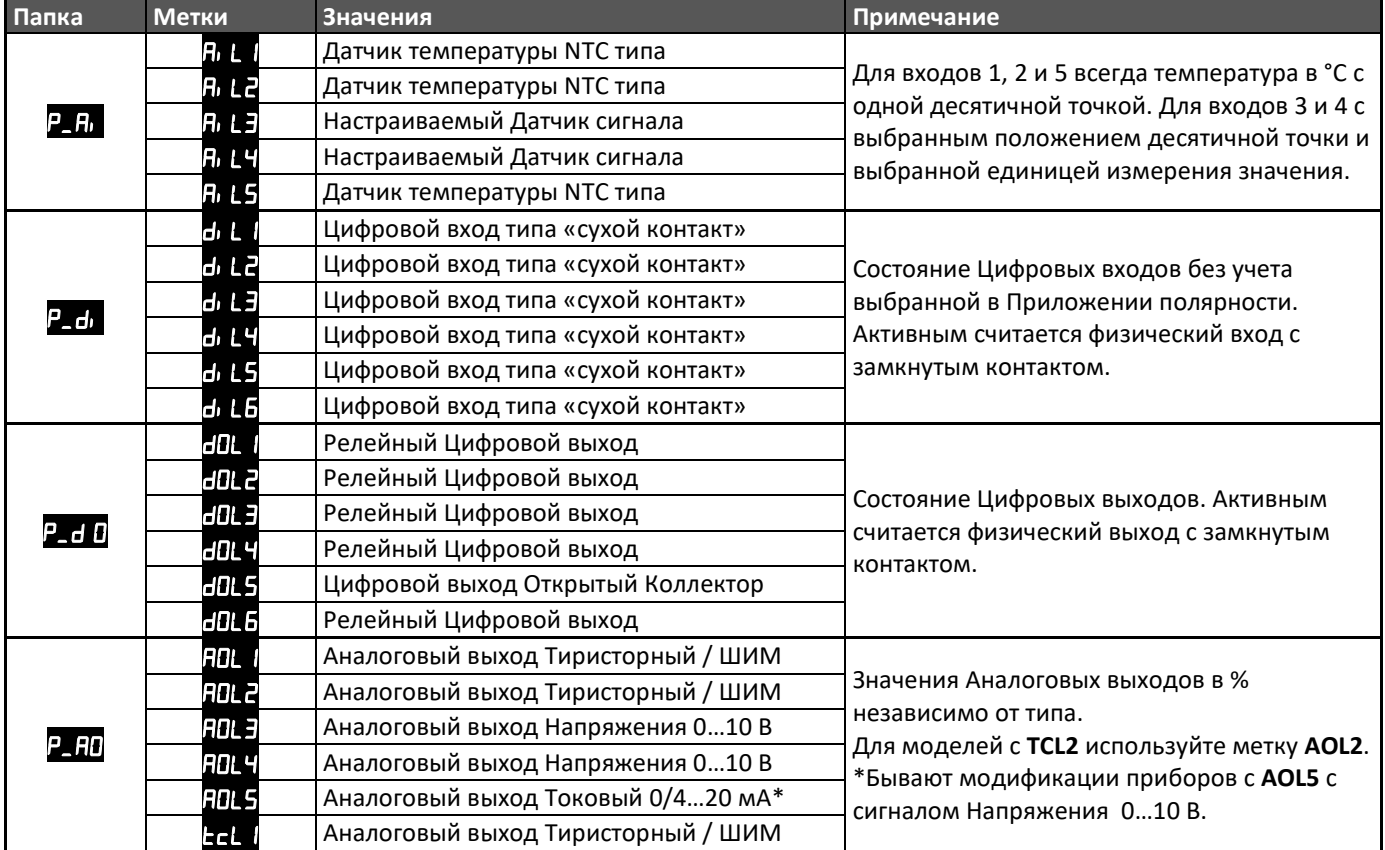

#### <span id="page-26-0"></span>**8.2 Меню подачи Команд Функций**

Элементы меню Функций собраны в папку **. Гл.**Г., которая включает подпапки Глобальных команд **- Г.Г.**, сброса Аварий Пь-5 и управления циклом разморозки . ЕЕ-

Команды подаются нажатием с удержанием кнопки **set**. При этом Команды переключения Функций изменяют свое значение на обратное (с 0 на 1 при активизации или с 1 на 0 при их отключении). Состояние таких Функций запоминается в энергонезависимой памяти и восстанавливается при перезапуске прибора. Разовые же команды, всегда после их выполнения возвращаются в исходное пассивное состояние (значение = 0). Для наглядности принятие любой из подаваемых команд сигнализируется разовым миганием индикаторов дисплея: **зеленых**, если команда принята или **красных**, если она не может быть выполнена.

#### <span id="page-26-1"></span>**8.2.1 Меню подачи Глобальных Команд**

Глобальные команды **БЕНТ** включают следующие команды, касающиеся всей установки.

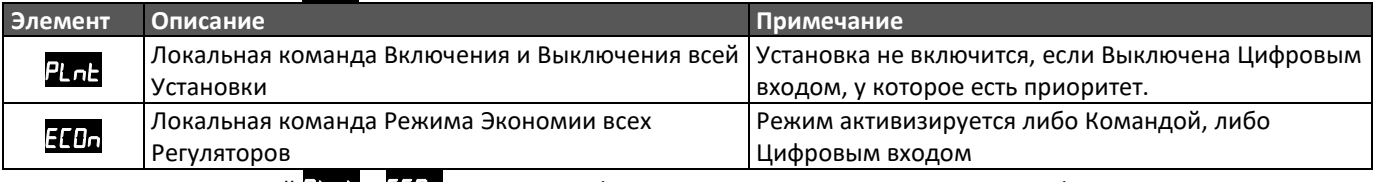

Целая часть значений  $P_{\text{L}}$ и  $H_{\text{L}}$  – состояние функции, а десятые доли по команде цифрового входа.

#### <span id="page-26-2"></span>**8.2.2 Меню подачи Команд Сброса Аварий**

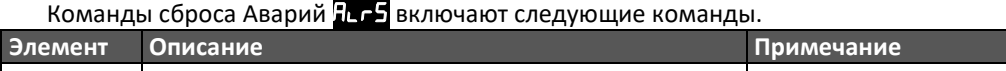

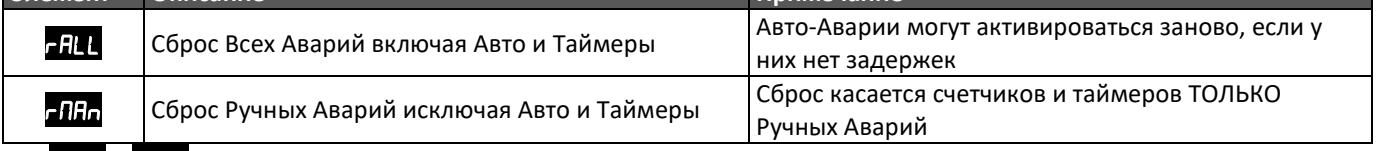

**в не и в не**да в целой части отображают автоматические аварии по цифровым входам (десятки) и пределам (единицы) и в дробной части аварии с ручным сбросом в том же порядке.

#### <span id="page-26-3"></span>**8.2.3 Меню подачи Команд Управления Разморозкой**

Команды управления Разморозкой собраны в папку НЕГ- и включают перечисленные в таблицы элементы. Целая часть значения отображает состояние функции.

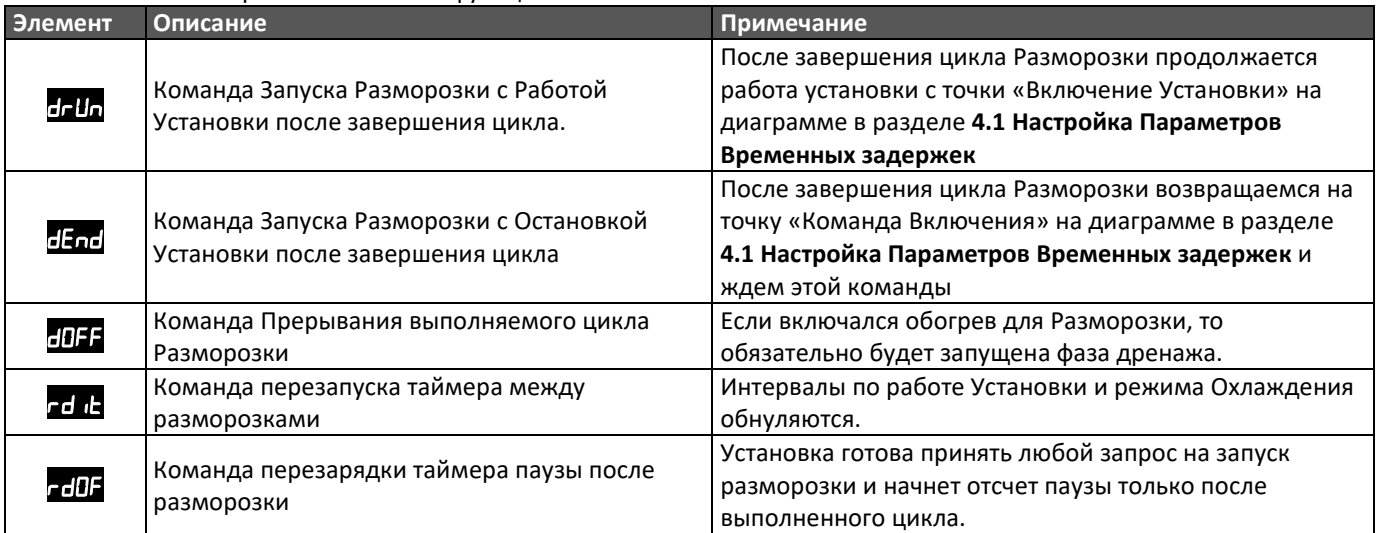

#### <span id="page-27-0"></span>**8.3 Меню просмотра состояния часов Реального времени**

Состояние встроенных часов реального времени отображается в папке  $\mathsf{F}\mathsf{F}$ , которая включает подпапки подпапки даты **HRE** и времени **E** IRE.

В папке Даты отображаются следующие элементы.

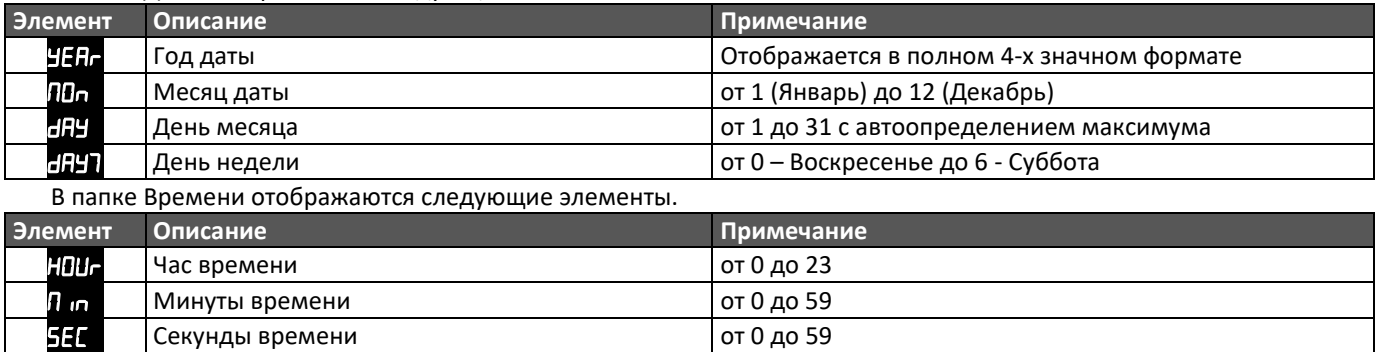

Настройка часов производится из одноименной папке **FIF** меню Программирования (смотрите раздел[3.8](#page-12-0) **[Настройка встроенных часов реального времени](#page-12-0)**).

# <span id="page-28-0"></span>**9 Меню Программирования Параметров**

Доступ к меню программирования осуществляется одновременным нажатием кнопок **set+esc**. На дисплее появится папка параметров PRг, в которой без ввода паролей доступны только значения Рабочих точек. Поэтому кнопками Вверх/Вниз переходим на папку паролей Р<sup>д55</sup>, открываем ее кнопками Вверх/Вниз вводим значение пароля требуемого уровня подтверждая ввод нажатием кнопки **set**. Для входа на второй уровень необходимо выключить установку, иначе дисплей мигнет всеми индикаторами и доступ не предоставит.

Доступные на каждом из уровней папки параметров представлены в следующей таблице.

#### **Уровень 1 (Пользователь) Уровень 2 (Инсталлятор)**

В папке РН55 вводим пароль уровня 1 и открываем папку РА<sub>Г</sub>, при этом установка может Работать.

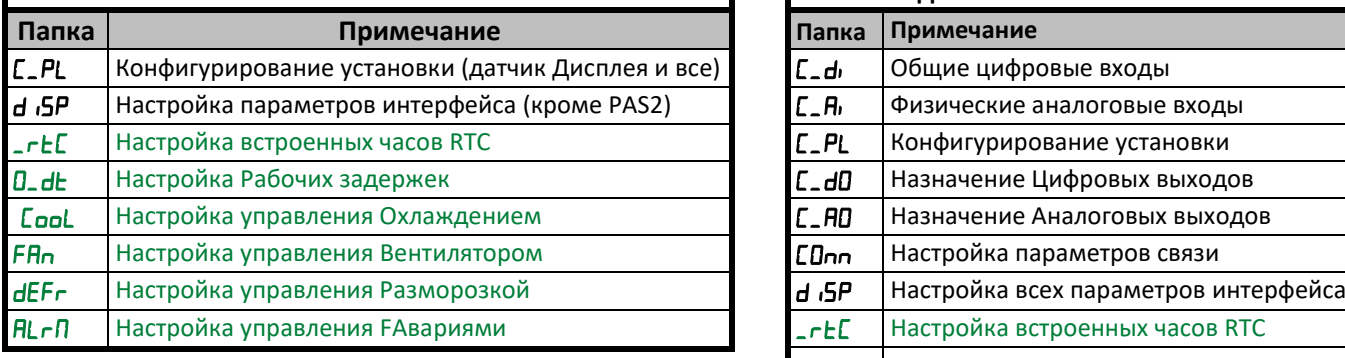

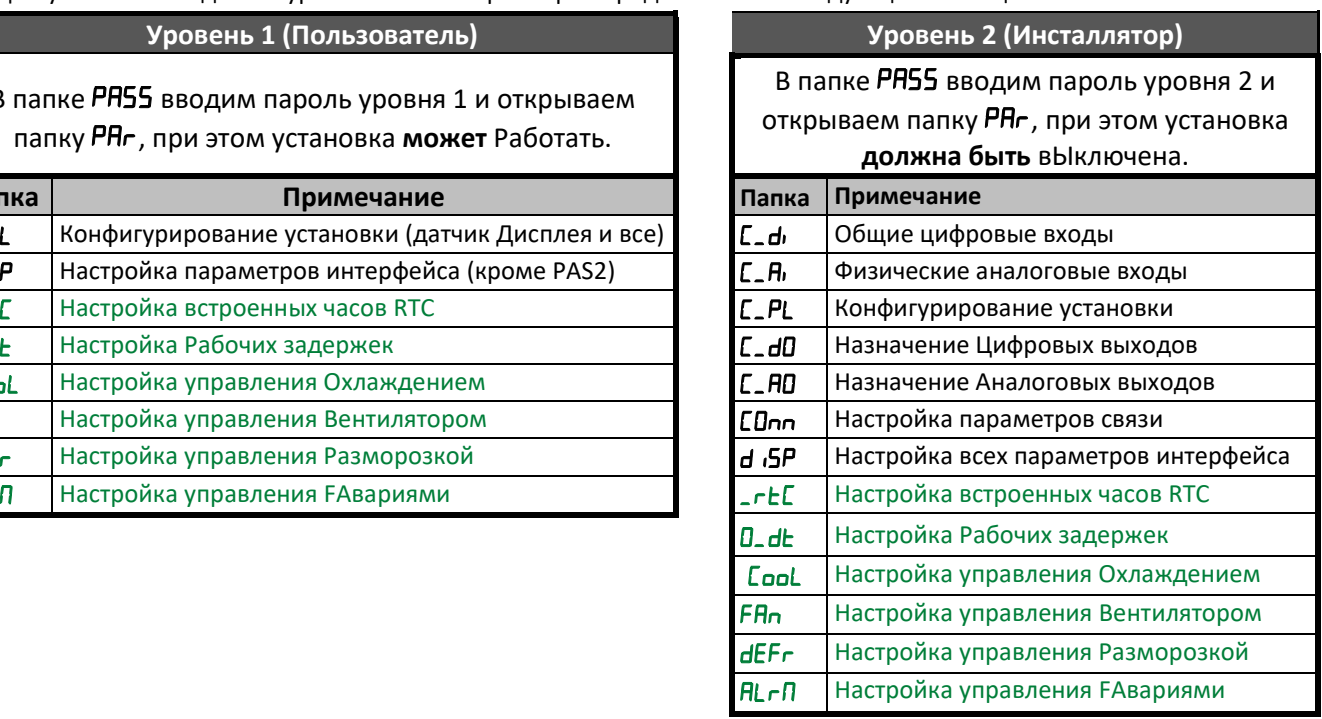

**Зеленым** выделены папки, которые одинаковы на обоих уровнях доступа.

Запрет доступа к параметрам уровня Инсталлятора при работающей установке обусловлен тем, что изменение параметров Конфигурации на ходу может привести к неправильной работе и, даже, повреждению установки.

#### <span id="page-28-1"></span>**10 Схемы подключения стандартных моделей**

Приложение можно загружать в контроллеры серии FREE SMART с версией BIOS начиная с 418.20. Различные модели имеют различный набор ресурсов, но Приложение определить модель не может, поэтому будьте внимательны при назначении НЕ используемых ресурсов. Более подробную информацию по приборам смотрите в Руководстве Пользователя и Инструкции для них.

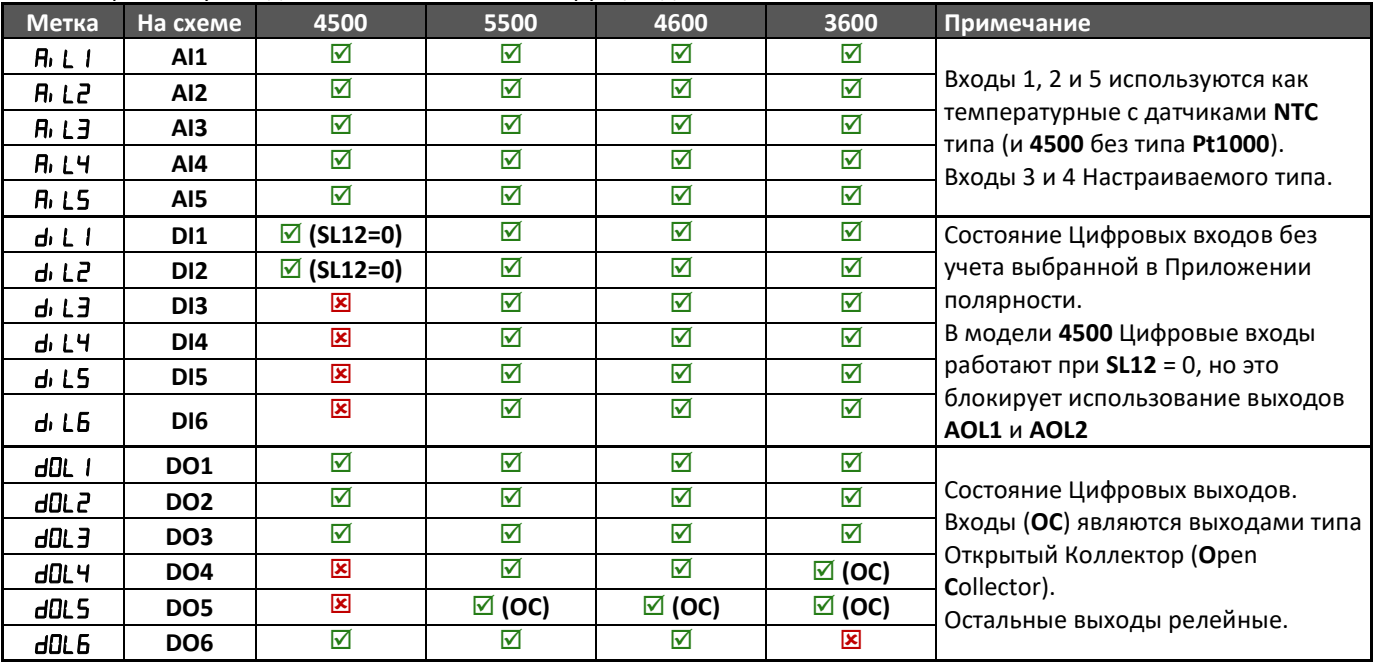

#### HGDef Smart Московское Агентство Автор: Крупский Л.А.

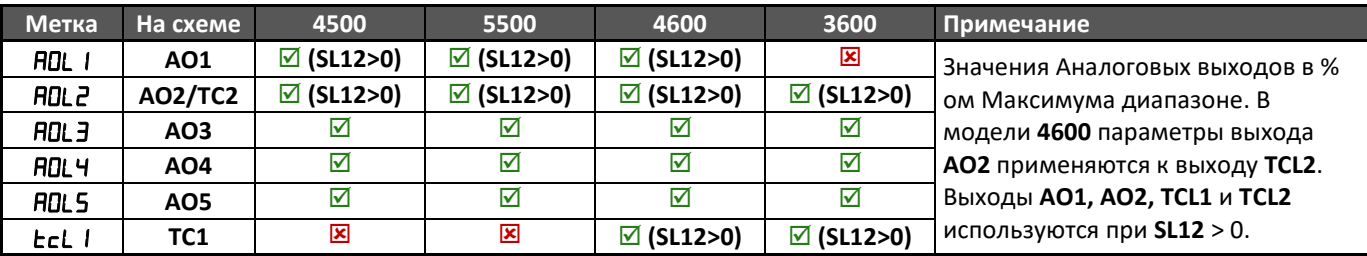

# <span id="page-29-0"></span>**10.1 Схема подключения SMD/SMC 4500**

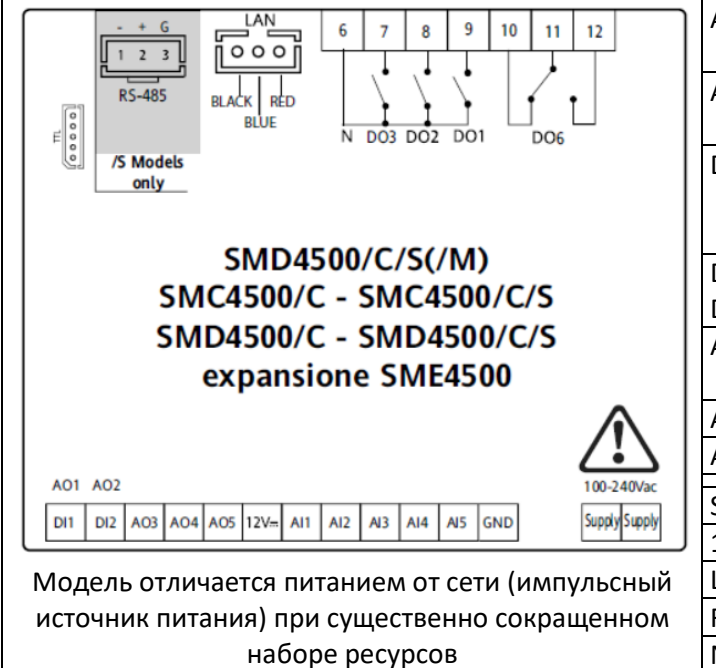

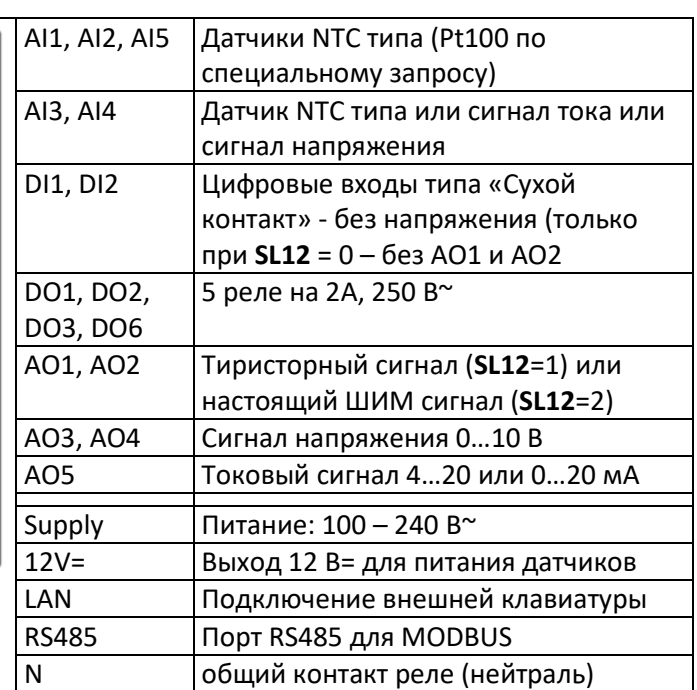

# <span id="page-29-1"></span>**10.2 Схема подключения SMP/SMD/SMC 5500**

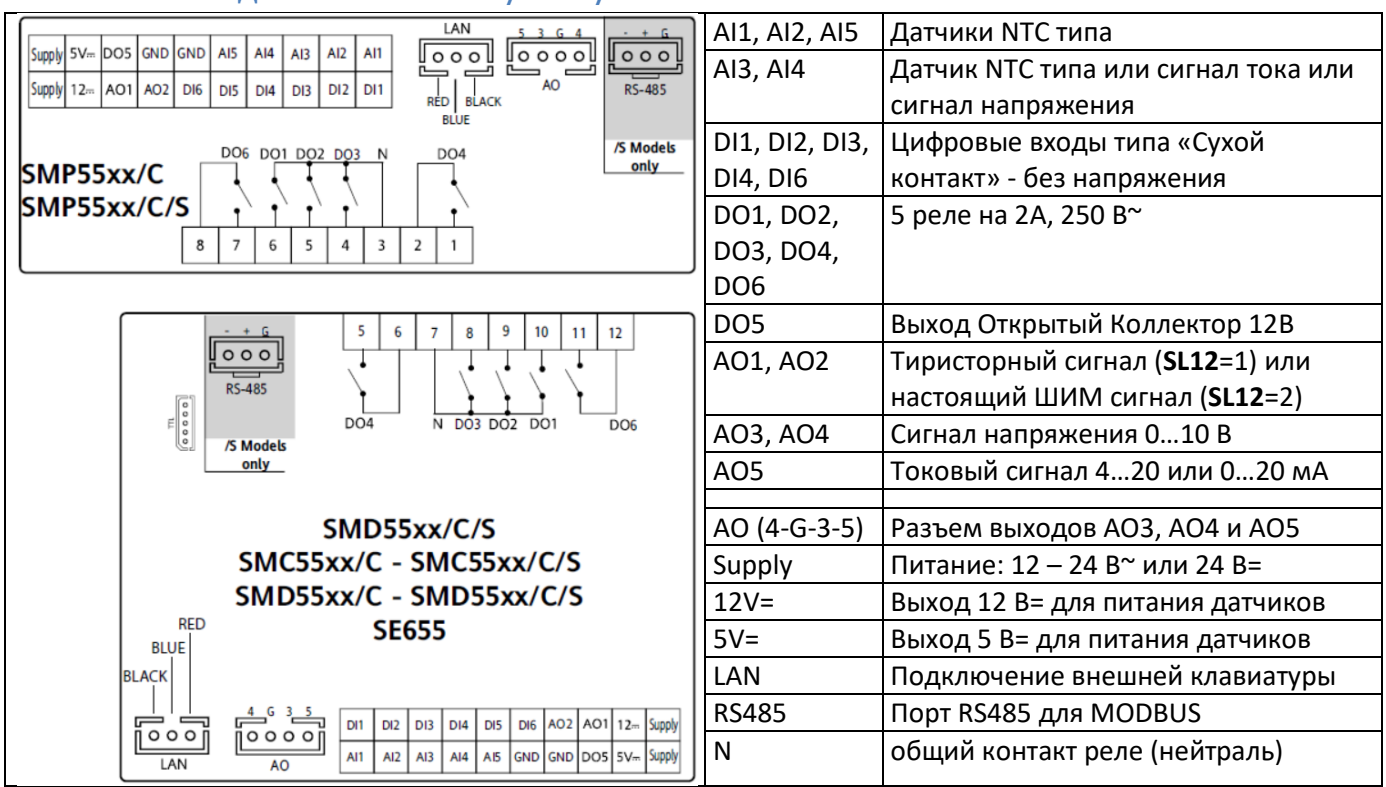

Модель с максимальным количеством реле.

# <span id="page-30-0"></span>**10.3 Схема подключения SMP/SMD/SMC 4600**

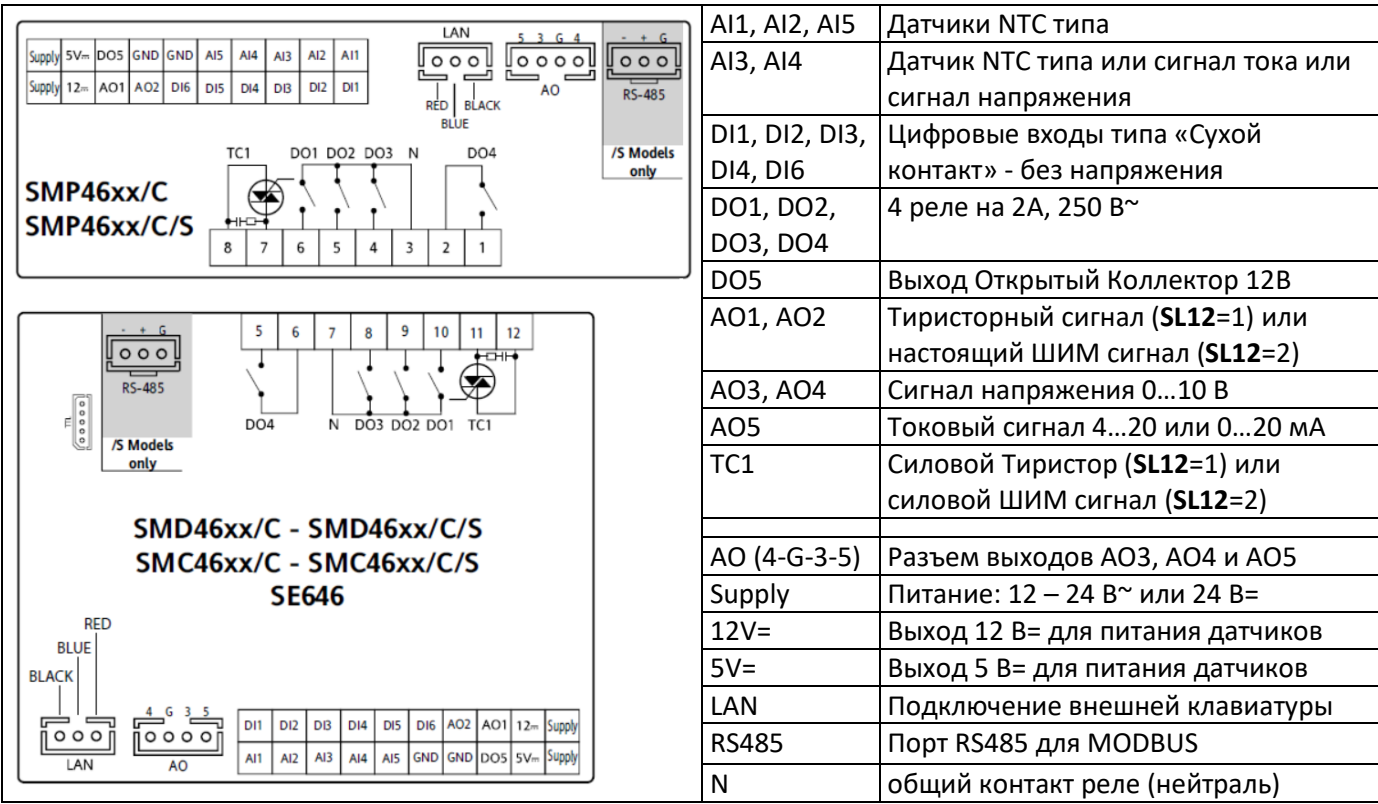

Модель с одним силовым тиристорным выходом вместо реле (относительно 5500).

### <span id="page-30-1"></span>**10.4 Схема подключения SMD/SMC 3600**

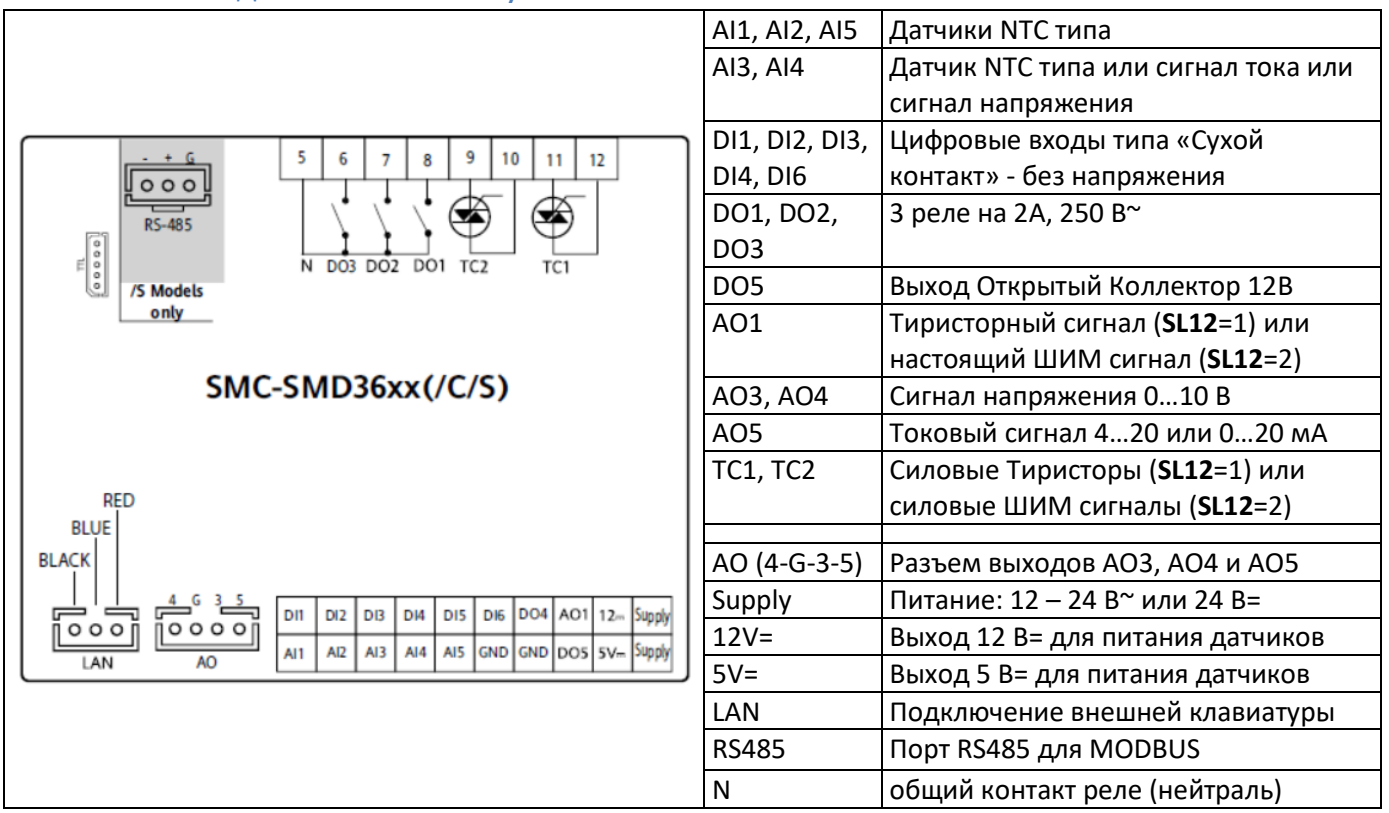

Модель с двумя силовым тиристорными выходами вместо реле (относительно 5500). Из-за необходимости обеспечить увеличенный теплоотвод модель 3600 в панельном формате не выпускается.

ຳຳຳ

# <span id="page-31-0"></span>**10.5 Подключение ресурсов**

#### <span id="page-31-1"></span>**10.5.1 Подключение Аналоговых входов**

Температурные датчики NTC типа не имеют полярности и подключаются одни проводом к соответствующему контакту входа, а вторым к общему сигнальному контакту GND.

Датчики с токовым сигналом и сигналом напряжения необходимо подключать со строгим соблюдением полярности. Сигнал подается на соответствующий контакт входа AI1-AI5.

У двухпроводных токовых датчиков второй провод подключается источнику питания 12 В= от контроллера или к внешнему источнику питания. У трехпроходного токового датчика третий провод подключается к общему контакту GND.

У датчиков с сигналом напряжения второй провод подключается к общему сигнальному GND. Ратиометрические датчики питаются от стабилизированного выхода 5В.

Минус внешнего источника питания подключается к GND!

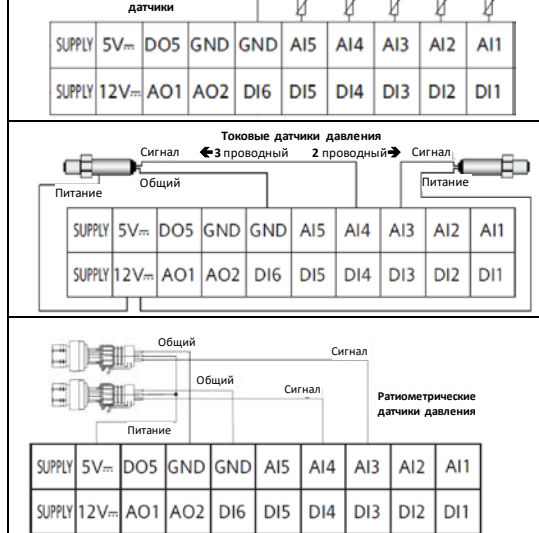

 $A14$  $AI3$  $AI2$ AI1

> כוח  $DI1$

DI3

DI5  $DIA$ 

**Температурные** 

# <span id="page-31-2"></span>**10.5.2 Подключение Цифровых входов**

Все цифровые входы типа «Сухой контакт» подают сигнал при замыкании их контакта на общий сигнальный GND (Нормально разомкнутый контакт), или при размыкании (Нормально замкнутый контакт). На схеме справа пример с нормально-замкнутыми

Цифровыми входами на входах DI1-DI6.

# <span id="page-31-3"></span>**10.5.3 Подключения Цифровых выходов**

#### Контакты реле не подключены к питанию и просто замыкают и размыкают проходящие через них цепи. Обращайте внимание на общий контакт нескольких реле, который объединен внутри контроллера (обычно это нейтраль, но не обязательно). Таким образом один провод от сети подается непосредственно на нагрузку, а второй проходит через реле контроллера. Пример справа для модели 4600 с одним силовым Тирсторным выходом. линия

Выход типа Открытый коллектор подключается с использованием напряжения 12В= и контакта выхода и выдает сигнал с напряжением 12В= (равное подаваемому на него) и может использоваться для коммутации внешнего реле.

# <span id="page-31-4"></span>**10.5.4 Подключения Аналоговых выходов**

#### Силовые Аналоговые выходы TC1/TC2 разрывают цепь питания нагрузки (см. Раздел [9.5.3](#page-31-3)).

Аналоговые выходы AO1 и AO2 выдают сигнал относительно источника 12 В=. Тип сигнала определяется параметром **SL12**. При сигнале настоящего ШИМ регулятора его частота задается параметром **FL12**.

В модели 4500 при **SL12** = 0 работают как Цифровые входы.

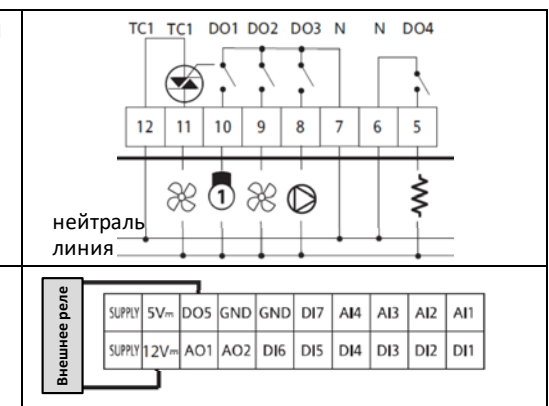

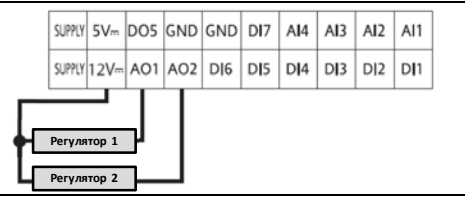

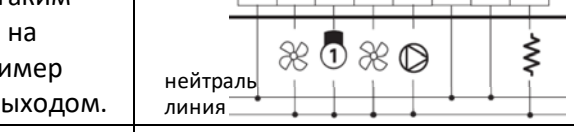

**Цифровые входы без напряжения**

SUPPLY 12V-A01 A02 DI6

 $SUPIY$  5V<sub>m</sub>  $DOS$   $GND$   $GND$  AI5

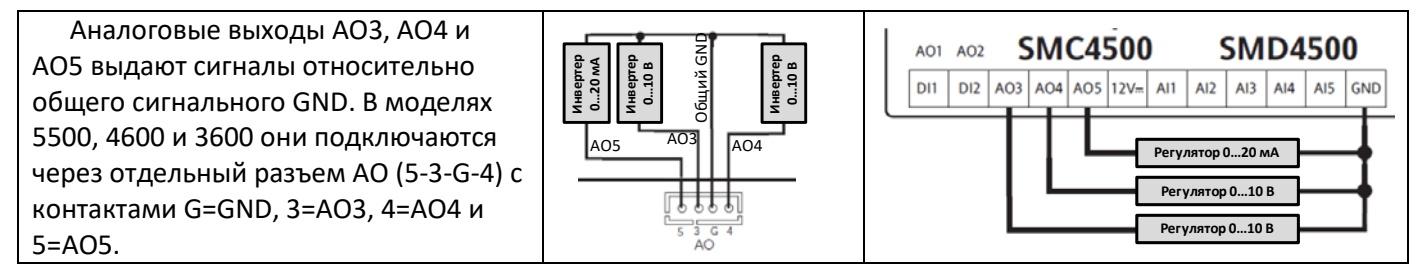

# <span id="page-32-0"></span>**10.6 Подключения Внешней клавиатуры**

К любой модели контроллера через порт LAN допускается подключение удаленной клавиатуры модели SKP10. Порт LAN может иметь подключение через разъем JST типа либо через блок винтовых клемм.

Контакты подключения внешней клавиатуры описаны в следующей таблице:

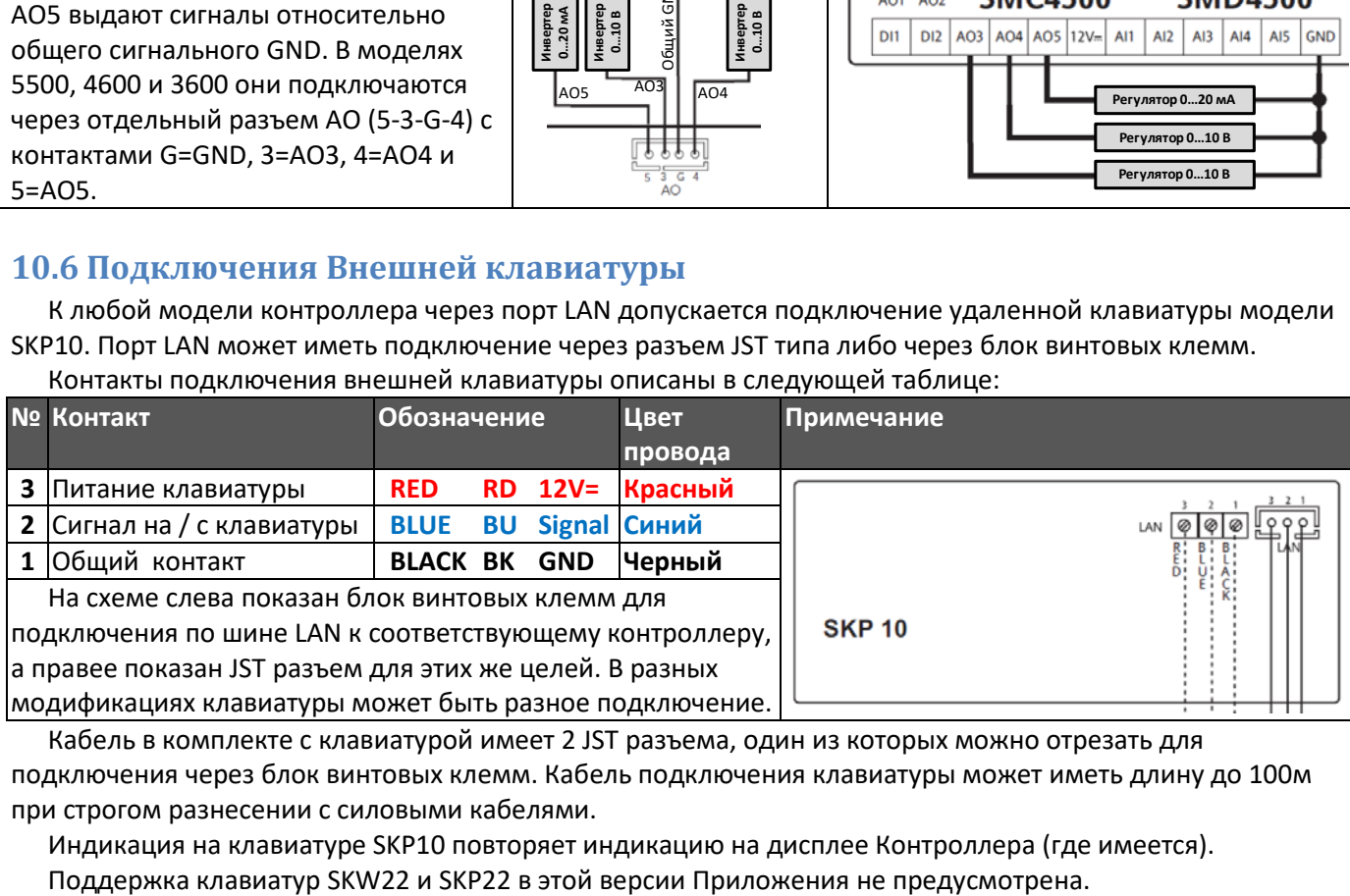

Кабель в комплекте с клавиатурой имеет 2 JST разъема, один из которых можно отрезать для подключения через блок винтовых клемм. Кабель подключения клавиатуры может иметь длину до 100м при строгом разнесении с силовыми кабелями.

Индикация на клавиатуре SKP10 повторяет индикацию на дисплее Контроллера (где имеется).

# <span id="page-33-0"></span>**11 Параметры и Переменные**

Ниже даны таблицы Параметров и Системных Переменных. Там Modbus адреса в десятичном формате. Если к колонке «Формат» стоит XXX.Y (с десятыми), то значения колонок «Исходное», «Минимальное» и «Максимальное» нужно делить на 10 (254 => 25.4), а для формата XX.YY (с сотыми) эти значения делятся на 100 (532 => 5.32). Формат HH:MM для времени и важен только для отображения ММ как остатка деления значения на 60 и HH, как целая часть от деления на 60 (345 => 5:45 или 1124 => 18:44).

Колонка «Уровень» отображает доступ (**1** = Уровень 1, **2** = Уровень 2, **3** = видим всегда, **0** – не видим). Все данные занимают ОДНО ПОЛНОЕ СЛОВО памяти (16 бит), хотя реально там размещены данные соответствующие значению колонки Размер. Учитывайте это при чтении и записи значений.

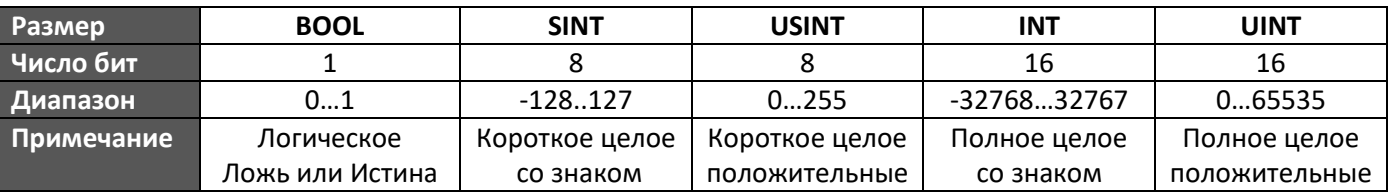

# <span id="page-33-1"></span>**11.1 Таблица Параметров Приложения**

Минимальный и Максимальный пределы могут ссылаться да другие параметры с указанием их названия в колонке этого предела (в этом Приложении значение **Count\_Limit** = 12).

Более подробное описание использования параметров дано в указанных разделах (гиперссылки).

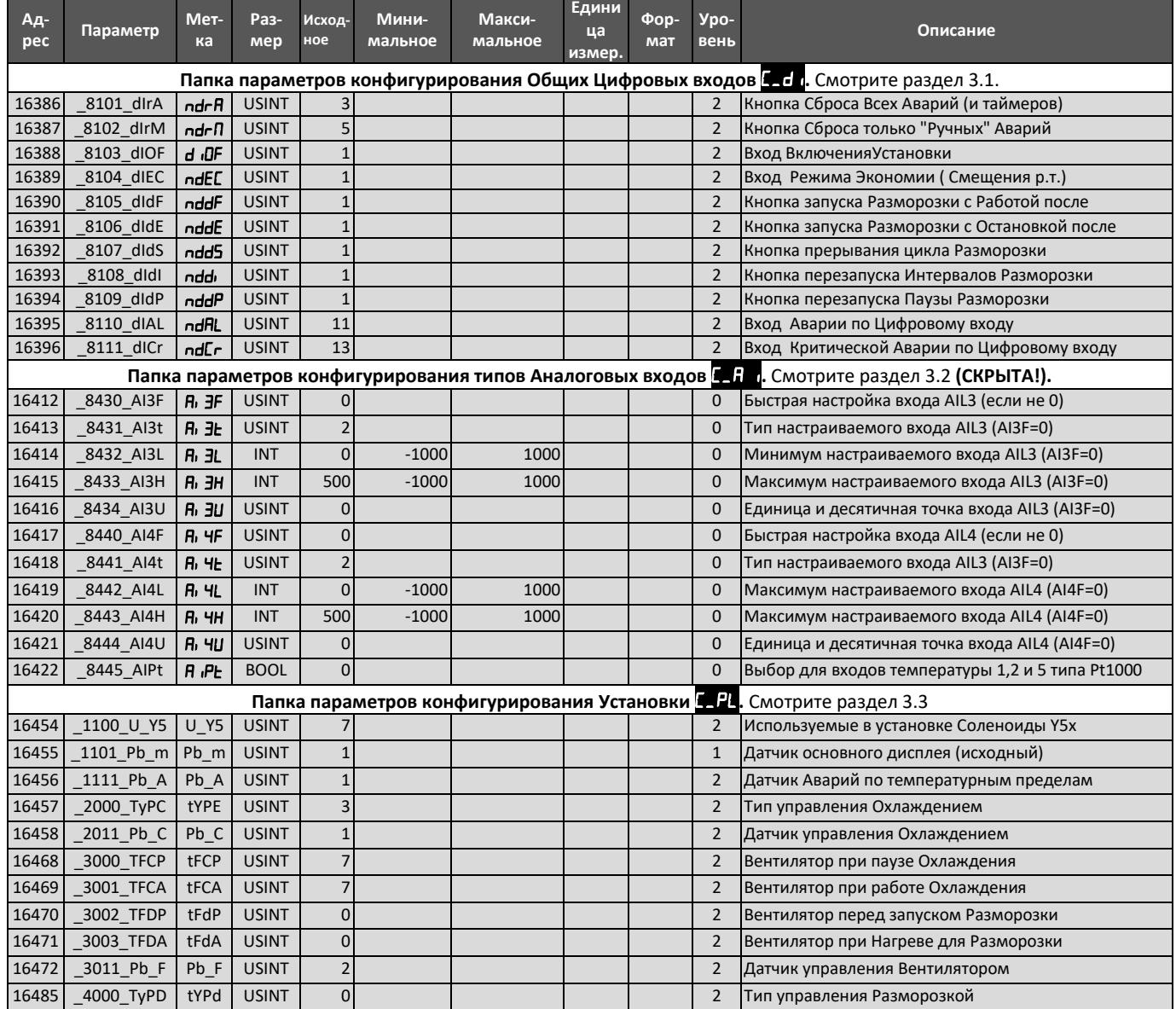

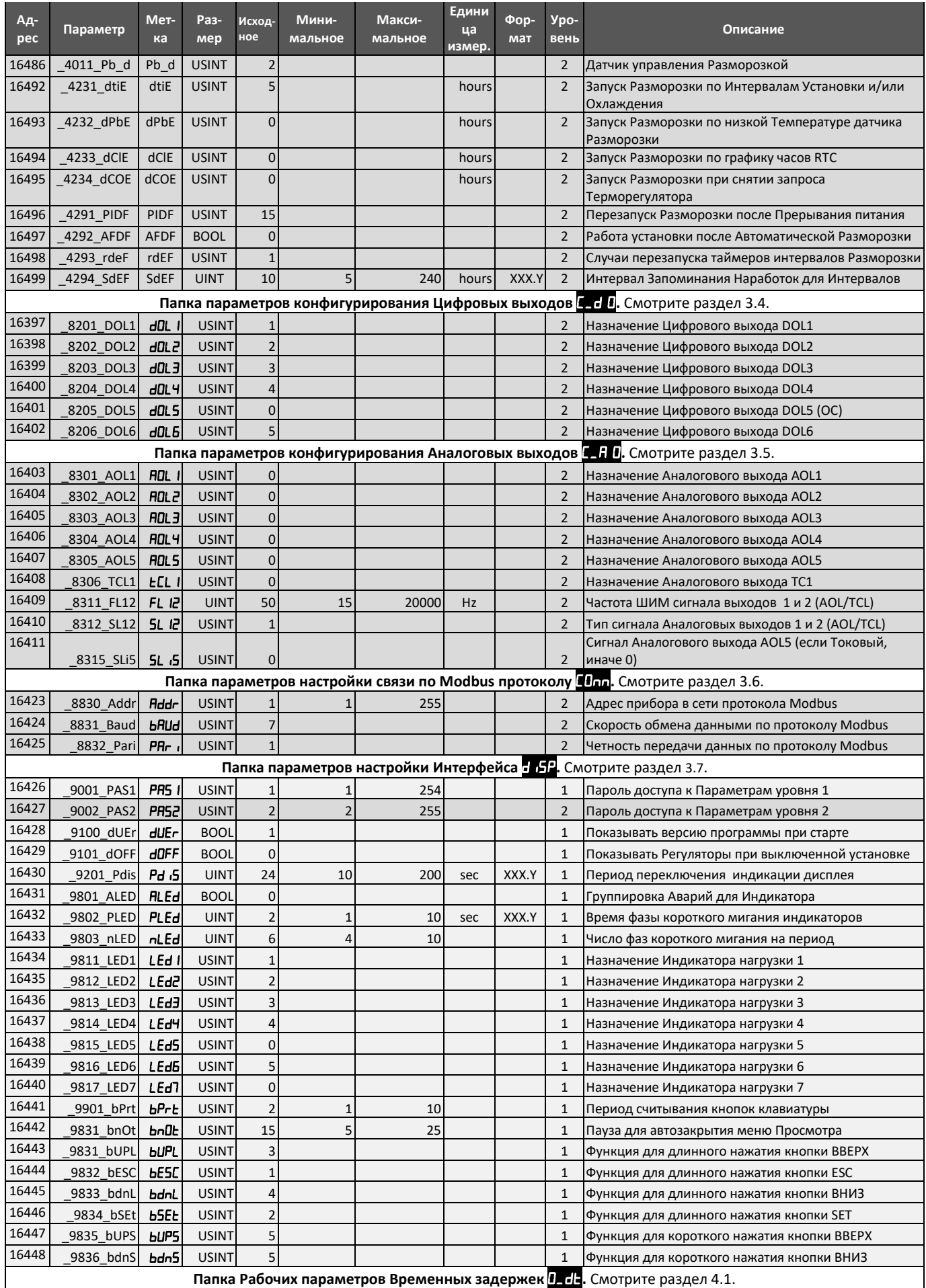

# HGDef\_Smart **MOCKOBCKOE AГЕНТСТВО** Автор: Крупский Л.А.

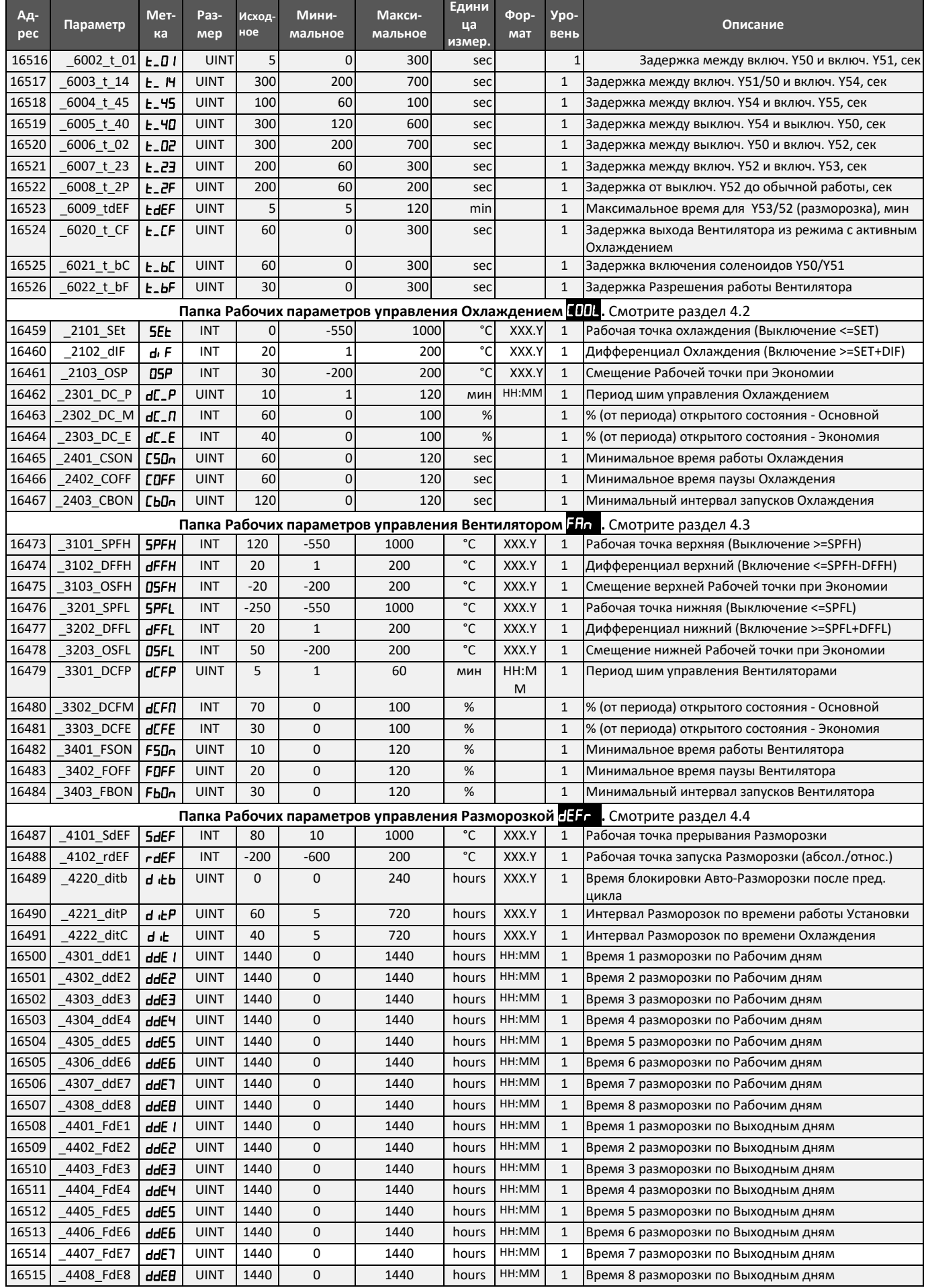

# HGDef\_Smart **MOCKOBCKOE AГЕНТСТВО** Автор: Крупский Л.А.

![](_page_36_Picture_805.jpeg)

# HGDef\_Smart **MOCKOBCKOE AГЕНТСТВО** Автор: Крупский Л.А.

![](_page_37_Picture_130.jpeg)

# <span id="page-38-0"></span>**11.2 Таблица Системных Переменных Приложения**

### Переменные Идентификации Установки (только чтение) (в меню не отображаются)

![](_page_38_Picture_483.jpeg)

#### Переменные Аварий (только чтение)

Представлены в формате логических переменных (BOOL)

![](_page_38_Picture_484.jpeg)

#### Переменные Состояния Установки (только чтение)

![](_page_39_Picture_473.jpeg)

Переменные Состояния часов реального времени (только чтение) (Папка **-EE** меню Просмотра

![](_page_39_Picture_474.jpeg)

![](_page_39_Picture_475.jpeg)